# *IBM SPSS Modeler 17 Solution Publisher*

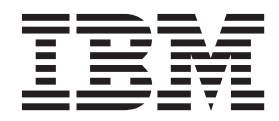

#### **Примечание**

Прежде чем использовать эту информацию и продукт, описанный в ней, прочтите сведения в разделе ["Уведомления" на стр. 37.](#page-42-0)

#### **Информация о продукте**

Это издание применимо к версии 17, выпуску 0, модификации 0 IBM(r) SPSS(r) и ко всем последующим выпускам и модификациям до тех пор, пока в новых изданиях не будет указано иное.

# Содержание

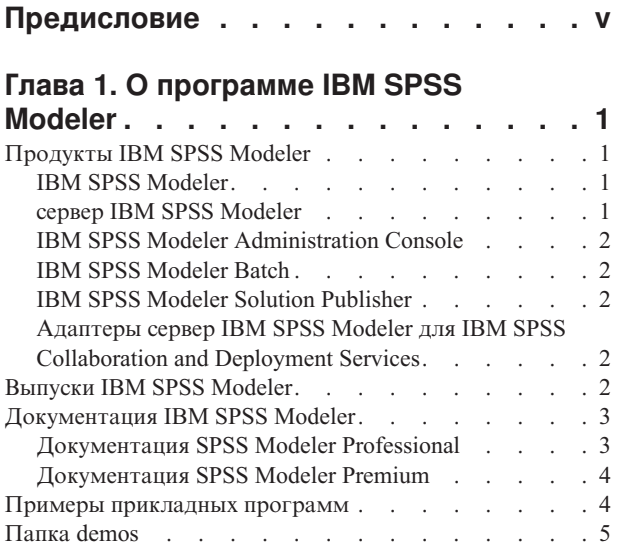

### Глава 2. IBM SPSS Modeler Solution

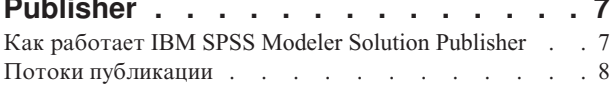

### Глава 3. Выполнение опубликованных

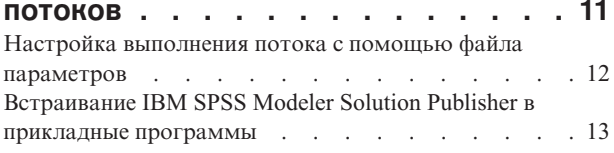

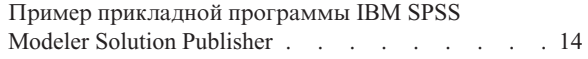

#### Глава 4. Установка модуль времени выполнения IBM SPSS Modeler Colution Dublisher

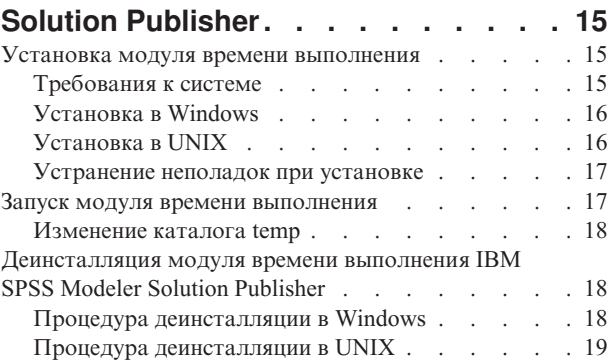

#### Глава 5. Справочник по АРІ

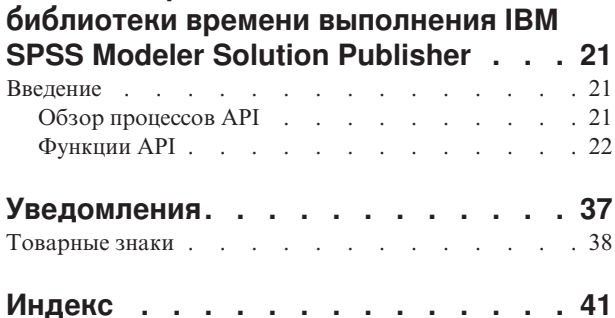

# <span id="page-4-0"></span>**Предисловие**

IBM® SPSS Modeler - это инструментальная среда исследования данных IBM Corp., рассчитанная на работу с предприятием. SPSS Modeler помогает организациям улучшать отношения с заказчиками и общественностью через всестороннее понимание данных. Организации используют понимание, полученное от SPSS Modeler, чтобы удержать выгодных выгодных заказчиков, обнаружить возможности сопутствующих продаж, привлечь новых заказчиков, обнаружить мошенничество, снизить риск и улучшить предоставление государственных услуг.

Визуальный интерфейс SPSS Modeler привлекателен для пользователей, опыт которых относится к своей отрасли, а не IT-технологиям. При их участии создаются модели с большей предсказательной силой и уменьшается срок разработки решения. SPSS Modeler предлагает целый ряд технологий моделирования алгоритмы прогнозирования, классификации, сегментации и обнаружения ассоциаций. После создания моделей IBM SPSS Modeler Solution Publisher предлагает средства их распространения в масштабах предприятия среди сотрудников, принимающих решения, или внедрения в базу данных.

### **О бизнес аналитике IBM**

Программное обеспечение IBM для бизнес аналитики предоставляет полную, последовательную и точную информацию, которая повышает эффективность ведения бизнеса. Полный набор программного обеспечения для [business intelligence,](http://www-142.ibm.com/software/products/us/en/category/SWQ20) [прогностической аналитики,](http://www-01.ibm.com/software/analytics/spss/) [управления финансовой эффективностью и стратегией](http://www-01.ibm.com/software/products/us/en/category/SWQ30) и [аналитических приложений](http://www-142.ibm.com/software/products/us/en/category/SWQ10) позволяет ясно видеть текущую ситуацию, а также делать прогнозы, позволяющие предпринимать практические действия. В сочетании с решениями для конкретных отраслей, проверенной практикой и услугами бизнес аналитика IBM позволяет организациям любых размеров достигать наивысшей производительности, уверенно автоматизировать процессы принятия решений и добиться лучших результатов.

Как составная часть этого набора, программное обеспечение IBM SPSS Predictive Analytics помогает организациям предсказывать будущие события и предпринимать практические действия непосредственно на основе этих предсказаний. Коммерческие, правительственные и научные организации всего мира, полагаются на технологию IBM SPSS, обеспечивающую конкурентное преимущество в привлечении, удержании клиентов и повышения отдачи от них при уменьшении доли ошибочных решений и сокращении рисков. Включая программное обеспечение IBM SPSS в свои ежедневные операции, организации могут прогнозировать будущие события, направлять и автоматизировать решения для соответствия бизнес-целям и достигать ощутимых конкурентных преимуществ. Чтобы получить дальнейшую информацию или связаться с представителем, зайдите на [http://www.ibm.com/spss.](http://www.ibm.com/spss)

### **Техническая поддержка**

Техническая поддержка предоставляется клиентам, оплачивающим обновительные взносы. Пользователи могут обращаться в службу технической поддержки, если у них возникают какие-либо проблемы с использованием или установкой программного обеспечения IBM Corp.. К службе технической поддержки можно вызывать через сайт IBM Corp. по адресу [http://www.ibm.com/support.](http://www.ibm.com/support) При обращении за поддержкой будьте готовы назвать себя и организацию, в которой вы работаете.

# <span id="page-6-0"></span>Глава 1. О программе IBM SPSS Modeler

IBM SPSS Modeler - это комплект инструментов исследования данных, при помощи которого можно быстро разрабатывать прогнозные модели, использующие деловые знания и опыт, и внедрять их в деловые операции для усовершенствования процесса принятия решений. Разработанный на основе модели промышленного стандарта CRISP-DM, IBM SPSS Modeler поддерживает весь процесс исследования данных, от обработки исходных данных до получения лучших деловых результатов.

IBM SPSS Modeler предлагает ряд методов моделирования, взятых из таких областей, как обучение машин, искусственный интеллект и статистика. При помощи методов, доступных на палитре Моделирование, можно извлечь новую информацию из данных и разработать прогнозные модели. У каждого из методов есть свои сильные стороны и типы задач, для решения которых он лучше всего подходит.

SPSS Modeler можно приобрести как отдельный продукт или использовать как клиент в сочетании с SPSS Modeler Server. Кроме того, доступен ряд дополнительных возможностей, сводка которых дается в следующих разделах. Дополнительную информацию смотрите по адресу http://www.ibm.com/software/ analytics/spss/products/modeler/.

# **Продукты IBM SPSS Modeler**

В семейство продуктов IBM SPSS Modeler и связанные с этим семейством программы входят следующие продукты:

- IBM SPSS Modeler
- сервер IBM SPSS Modeler
- IBM SPSS Modeler Administration Console
- IBM SPSS Modeler Batch
- IBM SPSS Modeler Solution Publisher
- Адаптеры сервер IBM SPSS Modeler для IBM SPSS Collaboration and Deployment Services

# **IBM SPSS Modeler**

SPSS Modeler - это полнофункциональная версия продукта, устанавливаемая и запускаемая на персональном компьютере. SPSS Modeler можно запустить в локальном режиме, как автономный продукт, или в распределенном режиме вместе с сервер IBM SPSS Modeler, чтобы повысить производительность на больших наборах данных.

Используя SPSS Modeler, можно быстро и интуитивно строить точные прогнозные модели, не прибегая к программированию. Используя уникальный визуальный интерфейс, можно легко визуализировать процесс анализа данных. В продукт встроены расширенные функции аналитики, при поддержке которых можно обнаруживать в данных скрытые структуры и тенденции. Можно моделировать результаты и выяснять, какие факторы на них влияют, чтобы полностью использовать деловые возможности и ограничивать риски.

SPSS Modeler доступен в двух версиях: SPSS Modeler Professional и SPSS Modeler Premium. Дополнительную информацию смотрите в разделе "Выпуски IBM SPSS Modeler" на стр. 2.

### **сервер IBM SPSS Modeler**

SPSS Modeler пользуется архитектурой клиент - сервер, чтобы распределять требования ресурсоемких операций по мощным серверным программам, что повышает производительность для больших наборов ланных.

<span id="page-7-0"></span>SPSS Modeler Server - это отдельно лицензируемый продукт, который непрерывно работает в режиме распределенного анализа на хосте сервера совместно с одной или несколькими установками IBM SPSS Modeler. При этом SPSS Modeler Server обеспечивает высокую производительность для больших наборов данных, поскольку ресурсоемкие операции можно выполнять на сервере без скачивания данных на компьютер клиента. Кроме того, сервер IBM SPSS Modeler обеспечивает поддержку для возможностей оптимизации SQL и моделирования в базе данных, что дает дополнительный выигрыш в производительности и автоматизации.

# **IBM SPSS Modeler Administration Console**

Modeler Administration Console - это графическая программа для управления многочисленными опциями конфигурации SPSS Modeler Server, который также можно конфигурировать посредством файла опций. Эта прикладная программа содержит консольный пользовательский интерфейс для отслеживания и конфигурирования установок SPSS Modeler Server installations, and is available free-of-charge SPSS Modeler Server. Эту прикладную программу можно установить только на компьютерах Windows; однако она может управлять сервером на любой поддерживаемой платформе.

# **IBM SPSS Modeler Batch**

Хотя обычно исследование данных - интерактивный процесс, можно также запустить SPSS Modeler из командной строки, не открывая графический интерфейс. Например, у вас могут быть продолжительные или повторяющиеся задачи, которые желательно выполнить без участия пользователя. SPSS Modeler Batch - это особая версия продукта, предоставляющая поддержку всех аналитических возможностей SPSS Modeler без вызова обычного пользовательского интерфейса. SPSS Modeler Server необходим для использования SPSS Modeler Batch.

# **IBM SPSS Modeler Solution Publisher**

SPSS Modeler Solution Publisher - это инструмент, при помощи которого можно создать пакетную версию потока SPSS Modeler; такую версию можно запускать внешним механизмом времени выполнения или встроить во внешнюю прикладную программу. Этим способом можно публиковать и внедрять полные потоки SPSS Modeler для использования в средах, где SPSS Modeler не установлен. SPSS Modeler Solution Publisher распространяется в составе службы IBM SPSS Collaboration and Deployment Services - Scoring, для которой требуется отдельная лицензия. С этой лицензией вы получаете SPSS Modeler Solution Publisher Runtime, при помощи которого можете запускать опубликованные потоки.

Дополнительную информацию о SPSS Modeler Solution Publisher смотрите в документации IBM SPSS Collaboration and Deployment Services. Центр знаний IBM SPSS Collaboration and Deployment Services содержит разделы "IBM SPSS Modeler Solution Publisher" и "IBM SPSS Analytics Toolkit".

# **Адаптеры сервер IBM SPSS Modeler для IBM SPSS Collaboration and Deployment Services**

Для IBM SPSS Collaboration and Deployment Services доступен ряд адаптеров, при посредстве которых SPSS Modeler и SPSS Modeler Server могут взаимодействовать с репозиторием IBM SPSS Collaboration and Deployment Services. При этом поток SPSS Modeler, внедренный в репозиторий, доступен для совместного использования несколькими пользователями или для обращения из прикладной программы IBM SPSS Modeler Advantage тонкого клиента. Адаптер устанавливается в той системе, в которой находится репозиторий.

### **Выпуски IBM SPSS Modeler**

SPSS Modeler доступен в следующих выпусках.

### **SPSS Modeler Professional**

SPSS Modeler Professional содержит все инструменты, необходимые для работы с большинством типов структурированных данных, таких как трассировка поведения и взаимодействия в системах CRM,

<span id="page-8-0"></span>демографии, поведения покупателей и данных о продажах.

### **SPSS Modeler Premium**

SPSS Modeler Premium - это отдельно лицензируемый продукт, расширяющий SPSS Modeler Professional для работы с такими специальными данными, как данные в аналитике объектов или социальных сетях, и с неструктурированными текстовыми данными. SPSS Modeler Premium состоит из следующих компонентов.

**IBM SPSS Modeler Entity Analytics** добавляет дополнительное измерение к прогностической аналитике IBM SPSS Modeler. Прогностическая аналитика пытается предсказать будущее поведение данных из прошлого, а объектная аналитика направлена на улучшение связности и согласованности текущих данных посредством устранения конфликтов идентичности в самих записях. Идентичность может относиться к индивидууму, организации, а также к любому другому объекту, для которого возможна неоднозначность. Разрешение идентичности может оказаться крайне необходимым для ряда полей, в том числе для управления отношениями с клиентами, обнаружения мошенничества, противодействия отмыванию денег или для национальной и международной безопасности.

**IBM SPSS Modeler Social Network Analysis** преобразует информацию о взаимосвязях в поля, характеризующие социальное поведение отдельных лиц и групп. При помощи данных, описывающих взаимосвязи, в основе которых лежат социальные сети, IBM SPSS Modeler Social Network Analysis определяет социальных лидеров, влияющих на поведение других участников сети. Кроме того, вы можете определить, какие люди наиболее подвержены влиянию других участников сети. Сочетая полученные результаты с результатами других измерений, можно создать исчерпывающие профили отдельных лиц, на которых будут основаны ваши прогнозные модели. Модели, содержащие эту социальную информацию, выполняются лучше моделей, которые ее не содержат.

**IBM SPSS Modeler Text Analytics** использует новейшие лингвистические технологии и обработку естественного языка (NLP) для быстрой обработки самых разнообразных неструктурированных текстовых данных, для извлечения и организации ключевых понятий и группирования этих понятий в категории. Извлеченные понятия и категории можно сочетать с существующими структурированными данными, такими как демографические, и применять к моделированию при помощи полного комплекта инструментов исследования данных IBM SPSS Modeler для получения более качественных и специализированных решений.

### **Документация IBM SPSS Modeler**

Документация в формате электронной справки доступна через меню Справка SPSS Modeler. Сюда входит документация по SPSS Modeler, SPSS Modeler Server и SPSS Modeler Solution Publisher, а также Руководство по прикладным программам и другие сопроводительные материалы.

Полная документация по каждому продукту (включая указания по установке) доступна в формате PDF в подпапках *\Documentation* каждого продукта DVD. Документы по установке также можно скачать с сайта по адресу [http://www.ibm.com/support/docview.wss?uid=swg27043831.](http://www.ibm.com/support/docview.wss?uid=swg27043831)

Кроме того, документация в обоих этих форматах доступна в Центре знаний SPSS Modeler по адресу [http://www-01.ibm.com/support/knowledgecenter/SS3RA7\\_17.0.0.0.](http://www-01.ibm.com/support/knowledgecenter/SS3RA7_17.0.0.0)

# **Документация SPSS Modeler Professional**

В комплект документации SPSS Modeler Professional (включая указания по установке) входят:

- v **IBM SPSS Modeler Руководство пользователя.** Общее введение в использование SPSS Modeler, в том числе о создании потоков данных, обработке пропущенных значений, построению выражений CLEM, работе с проектами и отчетами и составлению пакетов потоков для внедрения в IBM SPSS Collaboration and Deployment Services, прогнозирующие прикладные программы или IBM SPSS Modeler Advantage.
- v **Узлы источников, обработки и вывода IBM SPSS Modeler.** Описания всех узлов, служащих для чтения, обработки и вывода данных в различных форматах. По существу это все узлы, кроме узлов моделирования.
- <span id="page-9-0"></span>v **Узлы моделирования IBM SPSS Modeler.** Описания всех узлов, служащих для создания моделей исследования данных. IBM SPSS Modeler предлагает ряд методов моделирования, взятых из таких областей, как обучение машин, искусственный интеллект и статистика.
- v **Руководство по алгоритмам IBM SPSS Modeler.** Описание математических основ методов моделирования, используемых в IBM SPSS Modeler. Это руководство доступно только в формате PDF.
- **Руководство по прикладным программам IBM SPSS Modeler.** Примеры в этом руководстве служат кратким специализированным введением к тем или иным методам и технологиям моделирования. Это руководство доступно также в электронном виде в меню Справка. Дополнительную информацию смотрите в разделе "Примеры прикладных программ".
- v **Сценарии и автоматизация Python IBM SPSS Modeler.** Информация обавтоматизации системы путем создания сценариев Python, включая сценарии свойств, которые могут использоваться для работы с узлами и потоками.
- v **Руководство по внедрению IBM SPSS Modeler .** Информация о выполнении IBM SPSS Modeler потоков и сценариев как шагов обработки заданий под управлением IBM SPSS Collaboration and Deployment Services Deployment Manager.
- v **Руководство разработчика IBM SPSS Modeler CLEF .** CLEF предоставляет возможности интеграции с программами других производителей, таких как подпрограммы обработки данных или алгоритмы моделирования, как с узлами в IBM SPSS Modeler.
- v **Руководство по исследованию данных в базе данных IBM SPSS Modeler.** Информация о том, как использовать мощности вашей базы данных для повышения производительности и расширения диапазона возможностей анализа с привлечением алгоритмов от сторонних производителей.
- v **Руководство администратора и руководство по производительности сервер IBM SPSS Modeler .** Информация о том, как сконфигурировать и администрировать сервер IBM SPSS Modeler.
- v **Руководство пользователя по консоли администратора IBM SPSS Modeler .** Информация обустановке и использовании пользовательского интерфейса консоли для мониторинга и конфигурирования сервер IBM SPSS Modeler. Консоль реализована как подключаемый модуль прикладной программы Deployment Manager.
- v **Руководство по CRISP-DM IBM SPSS Modeler.** Пошаговое руководство к использованию методологии CRISP-DM для исследования данных SPSS Modeler.
- v **IBM SPSS Modeler Batch Руководство пользователя.** Полное руководство по использованию IBM SPSS Modeler в пакетном режиме, включая подробности выполнения в пакетном режиме и аргументы командной строки. Это руководство доступно только в формате PDF.

### **Документация SPSS Modeler Premium**

В комплект документации SPSS Modeler Premium (включая указания по установке) входят:

- **IBM SPSS Modeler Entity Analytics Руководство пользователя.** Информация об использовании аналитики объектов совместно с SPSS Modeler, в том числе по установке и конфигурированию репозитория, узлам аналитики объектов и задачам управления.
- v **IBM SPSS Modeler Social Network Analysis Руководство пользователя.** Руководство по выполнению анализа социальной сети совместно с SPSS Modeler, включая анализ групп и анализ распространения.
- SPSS Modeler Text Analytics Руководство пользователя. Информация об использовании аналитики текстов совместно с SPSS Modeler, в том числе по узлам исследования текстов, интерактивной инструментальной среде, шаблонам и другим ресурсам.

### **Примеры прикладных программ**

Инструменты исследования данных в SPSS Modeler помогают разрешить широкий спектр деловых и организационных проблем, а примеры прикладных программ предоставляют краткие, целевые введения в конкретные методы и способы моделирования. Используемые здесь наборы данных намного меньше огромных складов данных, которыми управляют некоторые исследователи данных, но применяемые понятия и методы должны масштабироваться до реальных прикладных программ.

<span id="page-10-0"></span>Обратиться к примерам можно, выбрав **Примеры прикладных программ** в меню Справка в SPSS Modeler. Файлы данных и потоки примеров устанавливаются в папке *Demos* в каталоге установки продукта. Дополнительную информацию смотрите в разделе "Папка demos".

**Примеры моделирования баз данных.** Смотрите эти примеры в руководстве *IBM SPSS Modeler In-Database Mining Guide*.

**Примеры сценариев.** Смотрите эти примеры в руководстве *IBM SPSS Modeler Scripting and Automation Guide*.

## **Папка demos**

Файлы данных и примеры потоков, используемые с примерами прикладных программ, устанавливаются в папке *Demos* в каталоге установки продукта. К этой папке можно также обратиться из группы программ IBM SPSS Modeler в меню Пуск Windows или, щелкнув по *Demos* в списке недавно использовавшихся каталогов в диалоговом окне Открыть файл.

# <span id="page-12-0"></span>**Глава 2. IBM SPSS Modeler Solution Publisher**

IBM SPSS Modeler Solution Publisher - мощный инструмент интеграции ваших результатов исследования данных в бизнес-процесс для решения реальных проблем. С использованием IBM SPSS Modeler Solution Publisher можно создать "пакетную" версию потока, который можно выполнить при помощи внешнего механизма времени выполнения или встроить во внешнюю программу. Это позволяет внедрить потоки моделирования данных в производственную среду для поддержки каждодневных бизнес-процессов и для предоставления лицам, принимающим решения, знаний, полученных при исследовании данных.

Использование IBM SPSS Modeler Solution Publisher предоставляет больше возможностей, чем простой экспорт модели (в виде PMML), поскольку оно позволяет вам публиковать и внедрять *полные потоки IBM SPSS Modeler*. Это означает, что вы можете выполнять подготовку данных, так же, как и операции с записями и полями, такие как агрегирование данных, выбор записей и построение новых производных полей, перед созданием прогнозов на основе модели. После этого вы можете выполнить дальнейшую обработку результатов модели перед сохранением данных - и все это просто путем выполнения опубликованного потока.

*Примечание*: Публикация выполняется при помощи вкладки Опубликовать соответствующего узла экспорта. Дополнительную информацию смотрите в разделе ["Потоки публикации" на стр. 8.](#page-13-0) Потоки, сохраненные в выпусках до версии 11.0, использовали отдельный узел Публикатор. Этот узел по-прежнему поддерживается из соображений обратной совместимости, но он более не доступен на палитре узлов.

#### **Лицензирование IBM SPSS Modeler Solution Publisher**

*Примечание*: IBM SPSS Modeler Solution Publisher распространяется в составе продукта IBM SPSS Collaboration and Deployment Services Scoring Service, для которого требуется отдельная лицензия. <http://www.ibm.com/software/analytics/spss/products/deployment/cds/>

Когда вы приобретаете лицензию, поставляется отдельный модуль времени выполнения IBM SPSS Modeler Solution Publisher, который позволяет выполнять опубликованные потоки. Дополнительную информацию смотрите в разделе ["Установка модуля времени выполнения" на стр. 15.](#page-20-0)

### **Как работает IBM SPSS Modeler Solution Publisher**

Внедрение решения при помощи IBM SPSS Modeler Solution Publisher включает две фазы: *публикация* потока и *выполнение* потока.

**Публикация.** В процессе исследования данных в какой-то момент вы придете к модели, хорошо подходящей для решения ваших бизнес-задач. В этот момент вы готовы принять эту модель и применить ее к вашему бизнес-процессу. При публикации потока его подробное описание записывается на диск (в виде файла *образа* и файла *параметров*). Дополнительную информацию смотрите в разделе ["Потоки публикации" на стр. 8.](#page-13-0)

**Выполнение.** После публикации потока можно воссоздать процесс, реализованный в этом потоке, путем выполнения опубликованного потока. Это делается либо при помощи автономного модуля времени выполнения IBM SPSS Modeler (*modelerrun.exe*), либо путем разработки прикладной программы, использующей для выполнения потока библиотеку времени выполнения IBM SPSS Modeler. Для выполнения потоков за пределами IBM SPSS Modeler (при помощи модуля времени выполнения или пользовательской прикладной программы) необходимо сначала установить модуль времени выполнения IBM SPSS Modeler Solution Publisher. Дополнительную информацию смотрите в разделе ["Установка модуля времени](#page-20-0) [выполнения" на стр. 15.](#page-20-0)

### <span id="page-13-0"></span>Потоки публикации

Публикация потоков выполняется прямо из IBM SPSS Modeler с использованием любого стандартного узла экспорта: Database (База данных), Flat File (Плоский файл), Statistics Export (Экспорт Statistics), IBM SPSS Data Collection Export (Экспорт IBM SPSS Data Collection), SAS Export (Экспорт SAS), Excel и XML Export (Экспорт XML). Тип узла экспорта определяет формат записи результатов при каждом выполнении опубликованного потока с помощью модуля времени выполнения модуль времени выполнения IBM SPSS Modeler Solution Publisher или внешней программы. Например, если вы хотите записывать результаты в базу данных при каждом выполнении опубликованного потока, используйте узел экспорта Database (База данных).

#### Чтобы опубликовать поток

- 1. Откройте или постройте поток обычным способом и присоедините узел экспорта в конце.
- 2. На вкладке Опубликовать в узле экспорта определите корневое имя для опубликованных файлов (т.е. имя файла, к которому будут добавляться расширения .pim, .par и .xml).
- 3. Нажмите кнопку Опубликовать для публикации потока, или же выберите Публиковать поток для автоматической публикации потока при каждом выполнении узла.

Опубликованное имя. Задайте корневое имя для опубликованных файлов образа и параметров.

- Файл образа (\*.*pim*) предоставляет всю информацию, необходимую модулю времени выполнения для выполнения опубликованного потока в точности таким, каким он был в момент экспорта. Если вы уверены, что вам не потребуется изменять какие-либо параметры для этого потока (например, входной источник данных или выходной файл данных), можно внедрять только файл образа.
- Файл параметров (\*.par) содержит конфигурируемую информацию об источниках данных, выходных файлах и опциях выполнения. Если вы хотите иметь возможность управлять вводом или выводом потока без повторной публикации этого потока, в дополнение к файлу образа вам потребуется файл параметров.
- Файл метаданных (\*.xml) описывает ввод и вывод образа и их модели данных. Он предназначен для использования прикладными программами, встраивающими библиотеку времени выполнения, которым нужно знать структуру данных ввода и вывода.

Примечание: Этот файл создается, только если включить переключатель Публиковать метаданные.

Опубликовать параметры. При необходимости можно включить в файл \*. par параметры потока. Значения этих параметров потока можно изменить перед выполнением образа, путем редактирования файла \*.*par или* через API модуля времени выполнения.

Этот переключатель делает доступной кнопку Параметры. При нажатии этой кнопки выводится диалоговое окно Опубликовать параметры.

Выберите параметры, которые нужно включить в опубликованный образ, включив соответствующие переключатели в столбце Опубликовать.

Выполнение в потоке. Указывает, нужно ли автоматически публиковать поток при выполнении узла.

- Экспортировать данные. Выполняет узел экспорта обычным способом, не публикуя поток. (Это значит, что узел выполняется в IBM SPSS Modeler таким же образом, как если бы IBM SPSS Modeler Solution Publisher был недоступен.) Если выбрать эту опцию, поток не будет опубликован, пока вы не сделаете это явно, нажав кнопку Опубликовать в диалоговом окне узла экспорта. Другой вариант - опубликовать текущий поток при помощи инструмента Опубликовать на панели инструментов или при помощи сценария.
- Опубликовать поток. Публикует поток для внедрения при помощи IBM SPSS Modeler Solution Publisher. Включите эту опцию, если вы хотите автоматически публиковать поток каждый раз, когда он выполняется.

#### Комментарии

- v Если вы планируете выполнять опубликованный поток с новыми или обновленными данными, важно отметить, что порядок полей во входном файле должен совпадать с порядком полей во входном файле узла источника, определенном в опубликованном потоке.
- v При публикации во внешние прикладные программы вам может потребоваться отфильтровать лишние поля или переименовать поля в соответствии с требованиями ввода этих программ. И то, и другое можно обеспечить с помощью узла Фильтр перед узлом экспорта.

# <span id="page-16-0"></span>Глава 3. Выполнение опубликованных потоков

Основной эффект выполнения опубликованного потока всегда состоит в генерировании набора данных. Эти данные могут сохраняться в файл на диске или записываться в базу данных. Опубликованные потоки не могут генерировать графики, таблицы, генерируемые модели или другие типы вывода, не являющиеся данными.

Потоки, опубликованные при помощи IBM SPSS Modeler Solution Publisher, можно выполнять с помощью программы модуля времени выполнения IBM SPSS Modeler Solution Publisher. Программа модуля времени выполнения, modelerrun.exe, запускается из командной строки, с опциями, указывающими файл образа и (необязательно) файл параметров для выполнения. Синтаксис команды модуля времени выполнения: modelerrun -nobanner -р <файл-параметров> -о <опции> <файл-образа>

Описание параметров команды дано в следующей таблице.

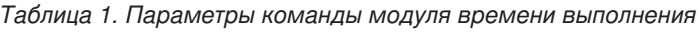

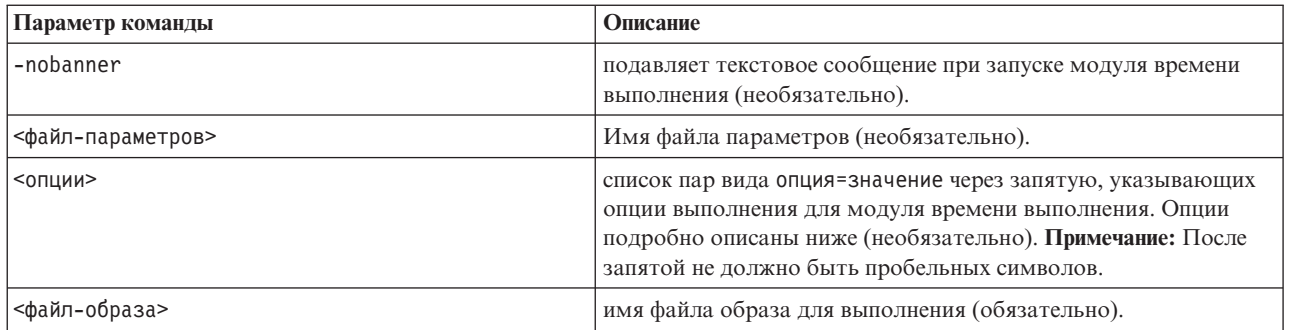

Доступные опции выполнения описаны в следующей таблице.

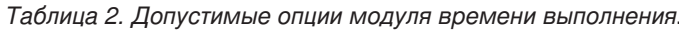

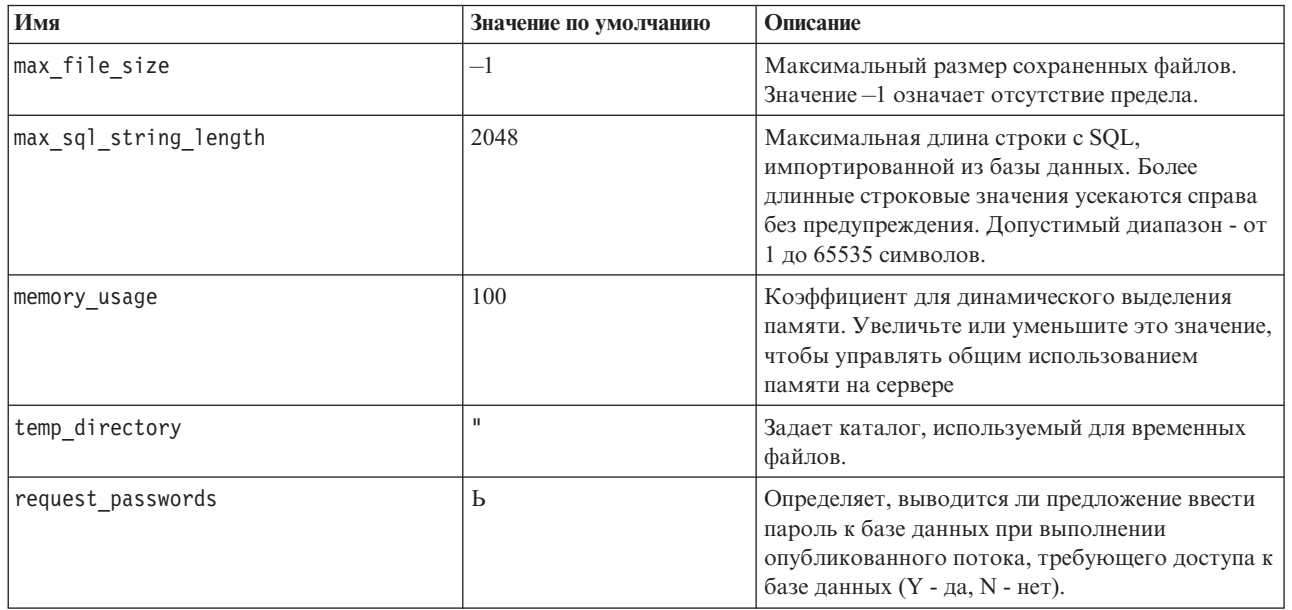

### <span id="page-17-0"></span>**Настройка выполнения потока с помощью файла параметров**

Когда поток опубликован, файл образа содержит информацию об источнике данных и о назначении данных вывода, выбранных в первоначальном потоке. Однако часто бывает удобно запустить поток для данных из другого источника данных или перенаправить данные вывода в другое назначение. Это можно сделать путем редактирования файла параметров потока.

Это особенно важно, если вы будете выполнять опубликованный поток на другом компьютере, отличающемся от компьютера, на котором поток был создан. Необходимо будет обновить положения файлов ввода и вывода в соответствии со структурой компьютера назначения. Обратите внимание на то, что опубликованные потоки не поддерживают относительные пути, что делает особенно важной проверку положений данных в вашем файле параметров. (Если при публикации потока вы укажете относительные пути в опциях узла экспорта, IBM SPSS Modeler перед созданием файлов образа и параметров для опубликованного потока преобразует их в абсолютные пути.)

Кроме того, в файле параметров можно задать опции выполнения и изменить значения параметров потока.

Значения параметров задаются в файле параметров в виде пар <имя.атрибут>=<значение>. Для некоторых параметров имя параметра содержит цифру ID для различения узлов одного типа в пределах потока. Например, в потоке, где и ввод, и вывод указывают на соединение с базой данных, параметры, описывающие входное соединение, могут выглядеть как dbconn0.datasource, dbconn0.user и т.д., а параметры, описывающие выходное соединение - как dbconn1.datasource, dbconn1.user и т.д. Значения всегда заключаются в двойные кавычки. Файл параметров содержит следующие параметры, и все они могут быть изменены для настройки выполнения потока.

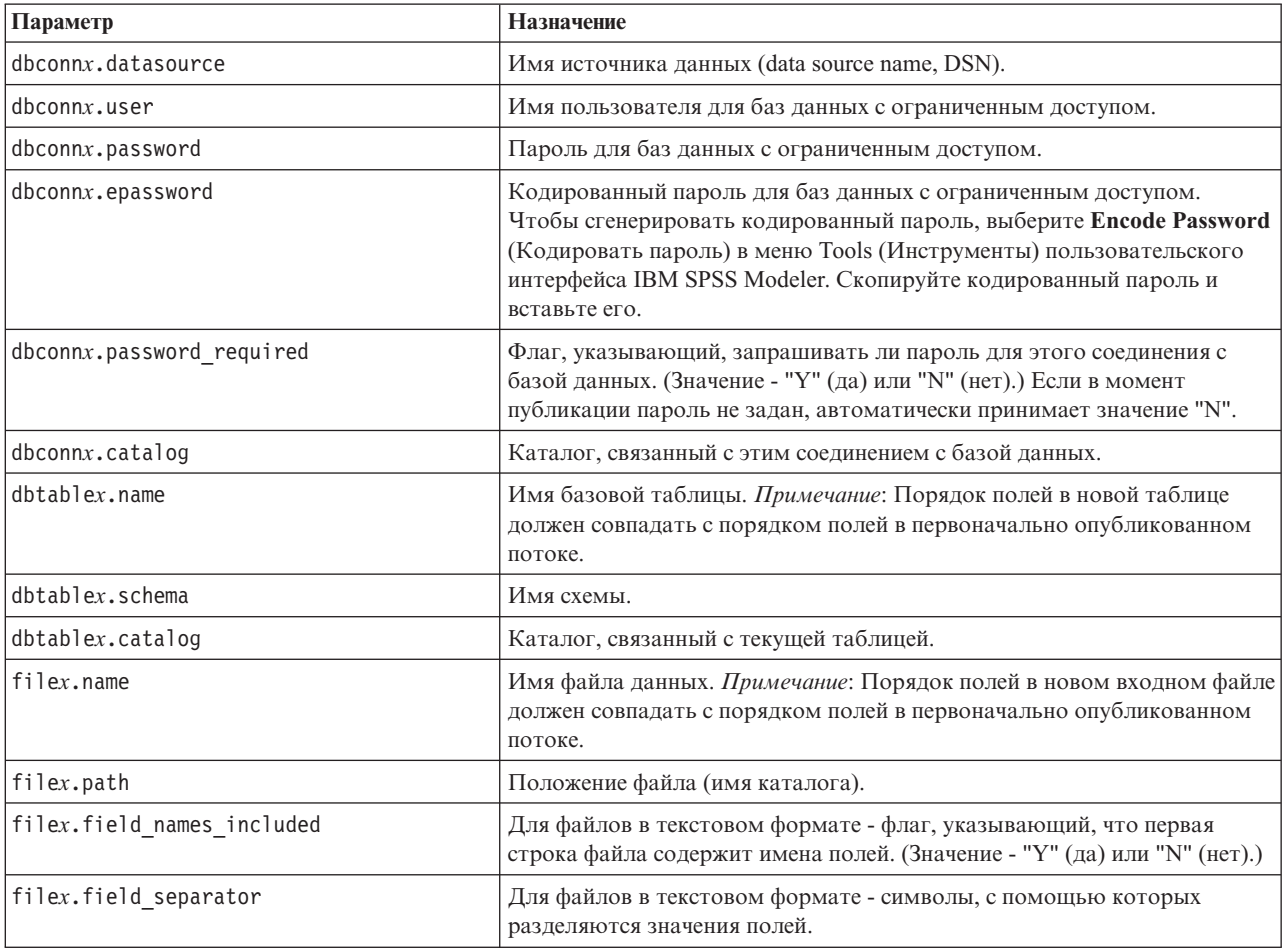

*Таблица 3. Параметры выполнения*.

<span id="page-18-0"></span>Таблица 3. Параметры выполнения (продолжение).

| Параметр                     | Назначение                                                                                                    |  |
|------------------------------|----------------------------------------------------------------------------------------------------|--|
| filex.decimal separator      | Для файлов в текстовом формате - символ, используемый в качестве<br>десятичной запятой.                                                                                                  |  |
| options.angle in radians     | Флаг, указывающий, используются ли радианы в качестве единицы<br>измерения в тригонометрических выражениях СLEM. (Значение - "Ү"<br>(да) или "N" (нет).)                                 |  |
| options.date 2digit baseline | Определяет столетие для дат, где указаны только две цифры года.                                                                                                    |  |
| options.date_baseline        | Базовый год (всегда 1 января), используемый функциями дат СLEM,<br>работающими с одной датой.                                                                                            |  |
| options.time_rollover        | Флаг, указывающий, относятся ли к прошлому отрицательные разности<br>времени.                                                                                                    |  |
| options.decimal separator    | Символ десятичной запятой по умолчанию в текстовых файлах.                                                                                                    |  |
| options.time_format          | Формат времени, используемый функциями времени СLEM, когда<br>строки обрабатываются как время.                                                                                           |  |
| options.date format          | Формат даты, используемый функциями дат СLEM, когда строки<br>обрабатываются как даты.                                                                                                   |  |
| options.timestamp_format     | Формат, используемый при чтении полей отметки времени как строк из<br>источников данных ODBC.                                                                                            |  |
| paramx.value                 | Значение параметра потока.<br>Примечание: Имя параметра, его описание и тип хранения включены для<br>справки, но их нельзя изменить. Значение должно быть допустимым для<br>своего типа. |  |

### Встраивание IBM SPSS Modeler Solution Publisher в прикладные программы

В дополнение к автономному механизму модуля времени выполнения, IBM SPSS Modeler Solution Publisher содержит библиотеку программирования времени выполнения (CLEMRTL), позволяющую другим программам управлять выполнением потоков IBM SPSS Modeler Solution Publisher. Процедуры CLEMRTL можно вызывать из клиентских программ, написанных на языках С и C++. Для использования CLEMRTL необходимо включить заголовочный файл clemrtl.h (доступный в папке ..\installation\clemrtl\include) и при компоновке указать файл библиотеки, соответствующий вашей платформе разработки, когда выполняется построение прикладной программы. Файл clemrtl.dll доступен в папке .. linstallation\bin.

Любой файл с исходным кодом, ссылающийся на библиотечные процедуры, должен включать заголовок clemrtl.h. Этот файл заголовка содержит прототипы ANSI С для библиотечных процедур и определяет полезные макроопределения. Он не требует включения каких-либо еще заголовков, за исключением требуемых вашей программой. Для защиты от совпадений имен все имена типов и функций в библиотеке начинаются с clemrtl\_, а все имена макроопределений - с CLEMRTL\_.

CLEMRTL создает отчеты с полезной информацией, которую надо каким-то способом возвратить прикладной программе. CLEMRTL предоставляет три механизма работы с такими сообщениями:

- Сообщения могут записываться в файл журнала, заданный при помощи функции clemrtl setLogFile().
- Прикладная программа может получить подробную информацию о последней ошибке с помощью функции clemrtl getErrorDetail().
- Прикладная программа может задать собственную процедуру обработки отчетов при помощи функции clemrtl setReportHandler().

В системе времени выполнения есть каталог локализованных сообщений для отчетов. Любой отчет, передаваемый прикладной программе, содержит локализованную строку сообщения. Кроме того, отчеты <span id="page-19-0"></span>включают код отчета, чтобы прикладная программа могла выбирать разные способы интерпретации и представления сообщений. Для получения подробных (локализованных) сообщений прикладная программа должна включать соответствующий файл messages.cfg в каталоге config. Разные версии messages.cfg для разных локалей можно найти в каталоге < каталог\_установки>/config/< локаль>, где < каталог\_установки> каталог, в который вы установили IBM SPSS Modeler Solution Publisher, а <*локаль*> - требуемая локаль. Выберите нужную версию messages.cfg и добавьте ее в подкаталог config в вашем каталоге проекта.

Система времени выполнения не требует для правильной работы никаких специальных настроек среды или реестра. Зависимые библиотеки должны распространяться вместе с прикладной программой, скомпонованной с CLEMRTL. Эти файлы включены в каталог <каталог\_установки>/bin.

#### Требования

В следующей таблице перечислены платформы и компиляторы, протестированные с библиотекой программирования времени выполнения.

Таблица 4. Платформы и компиляторы.

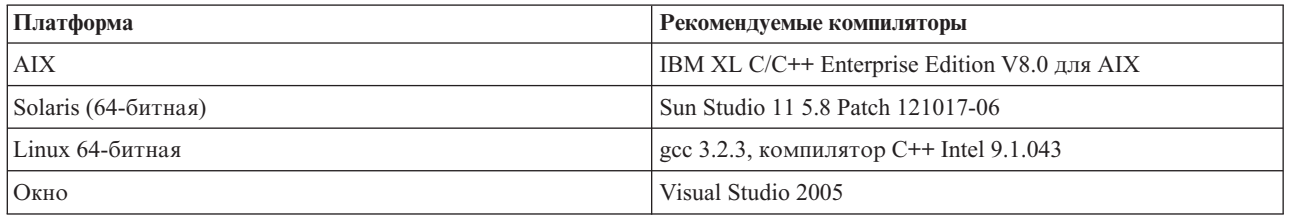

# Пример прикладной программы IBM SPSS Modeler Solution Publisher

Пример прикладной программы *dlltest.c* находится в папке \*clemtrl\demo* в папке установки IBM SPSS Modeler Solution Publisher. Пример прикладной программы помогает начать встраивание библиотеки времени выполнения в ваши собственные прикладные программы.

Информация, используемая примером прикладной программы, находится в папке \clemtrl\demo; инструкции даны в файле README.txt. Способ компиляции прикладной программы зависит от платформы, поэтому также предоставляются примеры make-файлов.

# <span id="page-20-0"></span>**Глава 4. Установка модуль времени выполнения IBM SPSS Modeler Solution Publisher**

### **Установка модуля времени выполнения**

Установка модуля времени выполнения IBM SPSS Modeler Solution Publisher позволяет выполнять опубликованные потоки. Опубликованные потоки независимы от операционной системы, таким образом, можно выполнить любой опубликованный поток на любой платформе, поддерживаемой модулем времени выполнения.

Функциональная возможность, позволяющая публиковать потоки из IBM SPSS Modeler, устанавливается вместе с IBM SPSS Modeler. Обратите внимание на то, что опубликованные файлы должны заново экспортироваться с каждым выпуском IBM SPSS Modeler. Например, файл, экспортированный из более раннего выпуска, не будет работать с версией 17 модуля времени выполнения IBM SPSS Modeler Solution Publisher.

# **Требования к системе**

Требования к системе для установки модуля времени выполнения SPSS Modeler Solution Publisher:

- v **Операционная система.** Windows Server 2008 Standard Edition для 32-битных систем x86; Windows Server 2008 Enterprise Edition для 64-битных систем x64; Windows Server 2008 Enterprise Edition R2 для 64-битных систем x64; Windows Server 2003 Standard Edition R2 для 32-битных систем x86 или 64-битных систем x64 IBM AIX® 6.1 или 7.1 для 64-битных систем POWER; Oracle Solaris™ 9.x или 10 для 64-битных систем SPARC; Red Hat Enterprise Linux 5.x для 32-битных систем x86; Red Hat Enterprise Linux 5.x или 6.x для 64-битных систем x64 или IBM System z; Red Hat Enterprise Linux Advanced Platform 5.x для 32-битных систем x86; Red Hat Enterprise Linux Advanced Platform 5.x или 6.x для 64-битных систем x64 или IBM System z; SuSE Linux Enterprise Server 10 или 11 для 64-битных систем x64 или IBM System z
- **Аппаратные средства.** Pentium® или процессор класса Pentium или выше (для 32-битных редакций Windows); процессор семейства x64 (AMD 64 и EM64T) (для 64-битных редакций Windows), с тактовой частотой 1 ГГц или выше Процессор PowerPC, 233 МГц или выше, и IBM System p для IBM AIX; процессор Itanium для HP-UX; UltraSPARC II (или выше) для Solaris; процессор Pentium или процессор класса Pentium или выше для 32-битных систем Linux; процессор семейства x64 (AMD 64 и EM64T) или IBM s390x System z для 64-битных систем Linux
- **Минимальное доступное пространство на диске.** Рекомендуется 2 гигабайта.
- **ОЗУ.** Рекомендуется 4 Гбайта.
- v **Виртуальная среда.** Поддерживаются следующие виртуальные среды сервер IBM SPSS Modeler.
	- IBM PowerVM Hypervisor для IBM AIX
	- IBM PR/SM или z/VM for Linux для IBM System z
	- VMWare ESX Server 4.1
	- VMWare vSphere 4.0
- v **Кластерная среда.** Поддерживаются следующие кластерные среды сервер IBM SPSS Modeler.
	- IBM HACMP/RSCT для IBM AIX
	- IBM WebSphere App Server 64-битная
	- Microsoft Cluster Service для Windows
	- Oracle Solaris Cluster
	- Oracle WebLogic App Server 64-битная
	- Red Hat Cluster Suite для Red Hat Enterprise Linux

# <span id="page-21-0"></span>Установка в Windows

В следующем разделе описана процедура установки модуля времени выполнения SPSS Modeler Solution Publisher в операционной системе Windows.

- 1. Вставьте установочный диск IBM SPSS Modeler Solution Publisher или обратитесь к установочному носителю иным способом.
- 2. В меню установки выберите Установить модуль времени выполнения IBM SPSS Modeler Solution Publisher или Установить модуль времени выполнения IBM SPSS Modeler Solution Publisher для Win64 (Установить модуль времени выполнения IBM SPSS Modeler Solution Publisher для Win64) в зависимости от системы, на которую производится установка.
- 3. В мастере по установке нажмите кнопку Далее, чтобы начать установку.
- 4. Следуйте инструкциям на экране. Чтобы продолжить, нажмите кнопку Далее.
- 5. Когда все опции будут заданы, можно начинать установку. Нажмите кнопку Установить, чтобы начать перенос файлов.
- 6. Когда все файлы будут установлены, нажмите кнопку Готово.

# Установка в UNIX

В следующих разделах описаны дополнительные требования к системе и процедура установки модуля времени выполнения IBM SPSS Modeler Solution Publisher в операционной системе UNIX.

### Дополнительные требования для UNIX

Вы должны убедиться в том, что ограничения ядра в системе допускают работу сервер IBM SPSS Modeler. В частности, важно отсутствие ограничений для данных, памяти и файлов, и они должны быть сняты в среде сервер IBM SPSS Modeler. Для этого:

- 1. Добавьте следующие команды в modelersrv.sh:
	- ulimit -d unlimited ulimit -m unlimited ulimit -f unlimited
- 2. Перезапустите сервер IBM SPSS Modeler.

Также понадобится утилита сжатия файлов gzip и GNU сріо, которые должны быть установлены и включены в переменную РАТН, чтобы программа установки смогла распаковать файлы установки. Кроме того, на компьютере, где работает SPSS Modeler Server, надо задать в качестве локали EN\_US.UTF-8.

### Процедура установки в UNIX

Эти инструкции по установке относятся к модулю времени выполнения IBM SPSS Modeler Solution Publisher для UNIX. Вам потребуются разрешения на чтение и запись для каталога установки назначения, поэтому войдите в систему под учетной записью с достаточными полномочиями.

- 1. Вставьте установочный диск в дисковод и убедитесь, что этот дисковод доступен. В операционной системе Solaris необходимо запустить диспетчер тома (vold daemon).
- 2. Перейдите в каталог монтирования DVD.
- 3. Перейдите в каталог modelrun.
- 4. Перейдите в соответствующий каталог платформы.
- 5. Запустите сценарий установки *.bin.* Например:

./modelersolutionpublisherhpia64.bin -i console

- 6. Детали применения выводятся. Нажмите Enter для продолжения.
- 7. Выводится информация, касающаяся лицензионного соглашения. Прочтите текст лицензионного соглашения, наберите 1, чтобы его принять, и нажмите Enter для продолжения.
- 8. Выводится список доступных языков. Введите число, соответствующее языковой версии, которую нужно установить, и нажмите клавишу Enter, чтобы продолжить.
- <span id="page-22-0"></span>9. Вам будет предложено указать место установки. Для использования каталога по умолчанию, */usr/IBM/SPSS/ModelerSolutionPublisher<nn>* (где *<nn>* - номер версии), нажмите клавишу Enter. Модуль времени выполнения будет установлен в указанный каталог.
- 10. Вам будет предложено подтвердить заданное место установки. В случае, если оно указано верно, наберите y и нажмите Enter.
- 11. Чтобы дать возможность проверить информацию, введенную вами до настоящего момента, выводится предустановочная сводка. Нажмите Enter для продолжения.
- 12. Будет выведено сообщение, извещающее о том, что программа установки готова к выполнению. Нажмите Enter для продолжения.
- 13. Во время выполнения программы выводится индикатор хода ее выполнения. Когда установка будет завершена, нажмите Enter для выхода из программы установки.

### **Конфигурирование ODBC в UNIX**

В системах UNIX по умолчанию в модуль времени выполнения IBM SPSS Modeler Solution Publisher не сконфигурировано использование ODBC через менеджер драйверов DataDirect. Чтобы настроить UNIX для загрузки менеджера драйверов DataDirect, введите следующие команды (где *каталог\_установки\_sp* - каталог установки Solution Publisher Runtime):

```
cd каталог установки sp
rm -f libspssodbc.so
ln -s libspssodbc_datadirect.so libspssodbc.so
```
### **Устранение неполадок при установке**

#### **Цифровая подпись установочных файлов недействительна**

В цифровой подписи продуктов IBM SPSS Modeler используются сертификаты IBM. В некоторых случаях при попытке установить продукты SPSS Modeler будут возникать ошибки, которые перечислены ниже. Ошибка 1330. Невозможно установить требуемый файл из-за недействительной цифровой подписи CAB-файла...

#### **Для пользователей всех ОС Windows**

Это сообщение будет выведено при попытке установить SPSS Modeler на компьютере без подключения к Интернету и без установленных действительных сертификатов. Чтобы устранить эту проблему, воспользуйтесь процедурой, которая приведена ниже.

- 1. Чтобы принять сообщение, нажмите кнопку **OK**.
- 2. Чтобы выйти из программы установки, нажмите кнопку **Отмена**.
- 3. Если на компьютере установки отсутствует подключение к Интернету, выполните следующее действие на компьютере с подключением к Интернету и скопируйте файл *.cer* на первый компьютер.
- 4. На веб-сайте<http://www.verisign.com/support/roots.html> найдите корневой центр сертификации **VeriSign Class 3 Primary CA - G5**. Загрузите этот корневой центр сертификации и сохраните его как файл *.cer*.
- 5. Дважды щелкните файл *.cer*.
- 6. На вкладке Общие свойства щелкните **Установить сертификат**.
- 7. Следуйте инструкциям мастера импорта сертификатов, используя параметры по умолчанию. По окончанию нажмите кнопку **Завершить**.
- 8. Повторите установку.

### **Запуск модуля времени выполнения**

После установки модуля времени выполнения с его помощью можно выполнять потоки, опубликованные из IBM SPSS Modeler с использованием любого узла экспорта. Дополнительную информацию смотрите в разделе ["Потоки публикации" на стр. 8.](#page-13-0) Модуль времени выполнения запускается из командной строки с опциями, указывающими имя опубликованного файла образа и (необязательно) файла параметров, которые надо запустить.

<span id="page-23-0"></span>Для запуска модуля времени выполнения введите в командной строке следующую команду: modelerrun -p <файл-параметров> -o <опции> <файл-образа>

Описание параметров команды дано в следующей таблице.

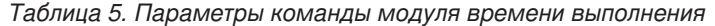

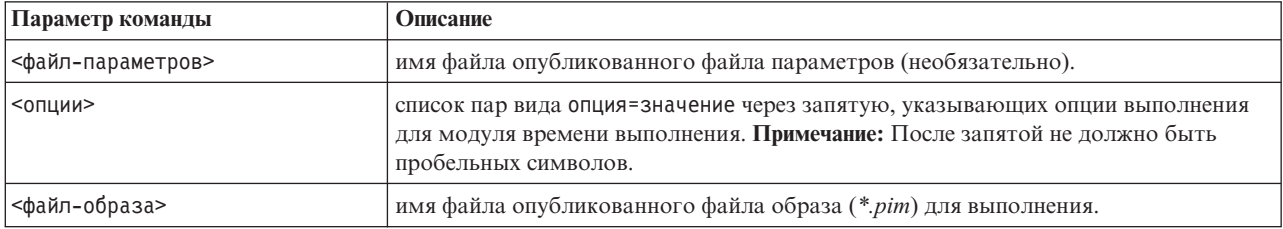

Примечание: При использовании языков с многобайтной кодировкой, например, китайского или японского, в среде UNIX, необходимо указать используемые коды языка. В следующем примере показаны коды языка для упрощенного китайского:

./modelerrun -o locale="zh CN.GB18030", encoding="GB18030" -p

где -р - положение файлов pim и par.

Дополнительную информацию смотрите в разделе Глава 3, "Выполнение опубликованных потоков", на стр. 11.

### Изменение каталога temp

Некоторые операции модуля времени выполнения IBM SPSS Modeler Solution Publisher могут потребовать создания временных файлов. По умолчанию модуль времени выполнения использует для создания временных файлов временный каталог системы. Изменить положение временного каталога можно при помощи следующих действий.

Примечание: очень важно использовать правильный синтаксис, обратите особое внимание на пробелы и путь к каталогу.

Допустим, что вы используете модуль времени выполнения IBM SPSS Modeler Solution Publisher с опубликованными файлами webtest.pim и webtest.par. В этой ситуации вы хотите изменить положение временных файлов, задав каталог *C:\published\temp*. Чтобы изменить положение временного каталога, используемого исполняемым файлом:

1. Из каталога, в котором сохранены файлы *.pim и .par*, выполните команду:

modelerrun -o temp directory="C:\\published\\temp" -p webtest.par webtest.pim

Это заставит модуль времени выполнения использовать "C:\published\temp" в качестве временного каталога только для этого конкретного процесса.

### Деинсталляция модуля времени выполнения IBM SPSS Modeler **Solution Publisher**

В этом разделе описана процедура деинсталляции модуля времени выполнения IBM SPSS Modeler Solution Publisher.

### Процедура деинсталляции в Windows

- 1. На панели управления Windows откройте Установка и удаление программ.
- 2. Выберите в списке IBM SPSS Modeler Solution Publisher <nn>.
- <span id="page-24-0"></span>3. Нажмите кнопку **Удалить**.
- 4. Следуйте инструкциям на экране, чтобы удалить модуль времени выполнения.

*Примечание*: Для удаления программ вы должны быть зарегистрированы на вашем компьютере с привилегиями администратора.

# **Процедура деинсталляции в UNIX**

Удалите каталог установки вместе со всеми установленными файлами.

# <span id="page-26-0"></span>Глава 5. Справочник по API библиотеки времени **BHITOTHEHUS IBM SPSS Modeler Solution Publisher**

### **Введение**

API CLEMRTL позволяет управлять выполнением опубликованных потоков из вашей прикладной программы. В этом разделе описаны доступные функции API.

Основные положения, которые следует принимать во внимание при использовании этого АРІ:

- АРІ использует компоновку языка С для максимальной совместимости, однако у библиотеки есть зависимости C++. На некоторых платформах это означает, что его можно использовать только с компоновщиком, поддерживающим С++.
- clemrtl initialise ext() должна быть вызвана до использования любых других функций в библиотеке.
- Для идентификатора образа используется тип clemrtl image handle.
- Каждая функция возвращает код индикатора состояния. Значения индикатора состояния описаны в следующей таблице.

Таблица 6. Значения индикатора состояния

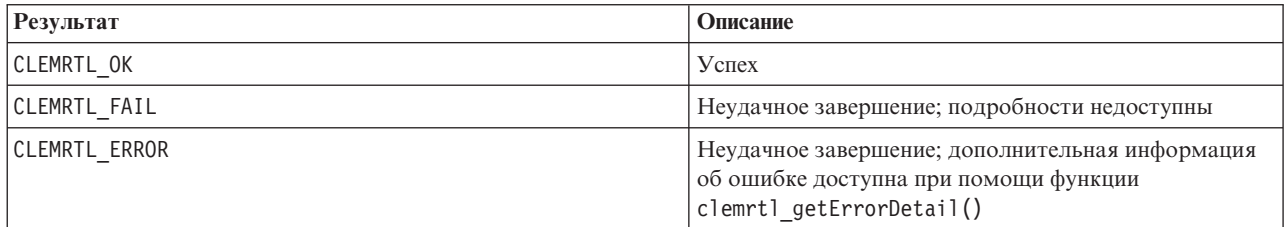

# Обзор процессов АРІ

Общий обзор программ, использующих АРІ:

- 1. Инициализация библиотеки использует clemrtl\_initialise\_ext().
- 2. Опции проверки и изменения выполнения используют clemrtl\_getOption() и clemrtl\_setOption().
- 3. Открытие образа использует clemrtl\_openImage() и получает хэндл образа.
- 4. Проверка и изменение параметров образа используют clemrtl enumerateParameters(), clemrtl getParameter() u clemrtl setParameter().
- 5. Выполнение образа использует clemrtl execute(). Если тот же образ выполняется несколько раз без изменения параметров, используйте сначала clemrtl prepare().
- 6. Закрытие образа использует clemrtl closeImage().
- 7. Для отмены начатого выполнения используйте clemrtl interrupt().
- 8. Для получения информации о последней ошибке используйте clemrtl getErrorDetail(). Для получения сообщений об ошибках и других диагностических сообщений по мере их поступления используйте clemrtl setReportHandler().

Эта библиотека предназначена для многопоточного использования при следующих условиях:

- Глобальные функции, не принимающие хэндл образа как аргумент, не могут вызываться одновременно.
- Локальные для образа функции, принимающие хэндл образа как аргумент, нельзя вызывать одновременно при применении к одному и тому же хэндлу образа, за исключением clemrtl interrupt().
- Локальные для образа функции можно вызывать одновременно при применении к разным хэндлам образов.

<span id="page-27-0"></span>В частности, это означает, что отдельные потоки могут подготавливать и выполнять образы одновременно, при условии, что они используют разные хэндлы образов. Разные хэндлы образов могут ссылаться на один и тот же образ (clemrtl\_openImage() создает новый хэндл при каждом новом вызове, даже для одного и того же образа), но при выполнении нескольких экземпляров одного образа не забывайте изменять параметры образа для правильного перенаправления вывода. Если два образа, выполняемые одновременно, пытаются записывать данные в один и тот же выходной файл или таблицу базы данных, результаты могут быть непредсказуемыми.

### **ФУНКЦИИ АРІ**

Далее приведен полный список функций, представленных в АРІ.

### **initialise**

Эта функция объявлена устаревшей и эквивалентна следующей initialise  $ext(flags, 0, 0);$ 

Новые программы должны вызвать initialise\_ext.

### initialise ext

```
int clemrtl initialise ext(
 unsigned f\overline{lags},
 int arg count.
 const clemrtl_init_arg* args);
```
Инициализирует модуль времени выполнения IBM SPSS Modeler Solution Publisher. Эту функцию следует вызывать до вызова любых других функций АРІ.

| Параметр  | Описание                                                                                                    |
|-----------|----------------------------------------------------------------------------------------------------|
| flags     | Управляет некоторыми аспектами процесса инициализации. Это значение формируется<br>как побитовое ИЛИ флагов, описанных ниже.                                                          |
| arg count | Число дополнительных параметров инициализации. Это число не должно превышать<br>длину массива args.                                                                                   |
| largs     | Дополнительные параметры инициализации. Параметры описываются следующим<br>типом:<br>typedef struct clemrtl init arg{<br>const char* name;<br>const char* value;<br>clemrtl init arg; |

Таблица 7. Параметры initialise\_ext

Поле name - имя свойства конфигурации, поле value - его значение. Поддерживаемые свойства конфигурации приведены в следующей таблице.

#### Таблица 8. Свойства конфигурации

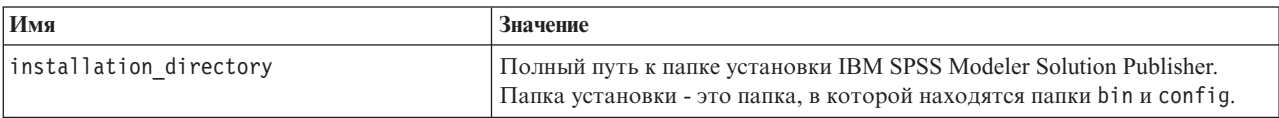

Возвращает один из кодов ошибок, показанных в таблице ниже.

#### Таблица 9. Коды ошибок

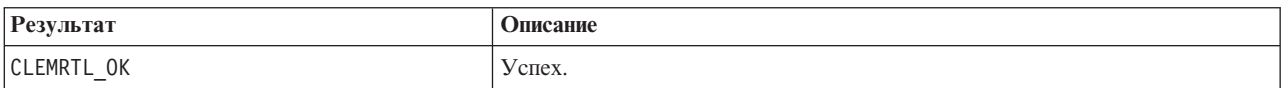

<span id="page-28-0"></span>Таблица 9. Коды ошибок (продолжение)

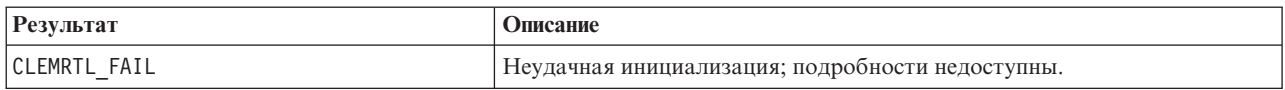

Параметр flags позволяет управлять некоторыми аспектами процесса инициализации. Значение 0 (или CLEMRTL\_INIT\_DEFAULTS) задает следующее поведение по умолчанию:

- Часовой пояс по умолчанию задается путем вызова tzset().
- Локаль LC NUMERIC устанавливается в "С".
- Устанавливается глобальный новый обработчик, генерирующий исключительную ситуацию в случае исчерпания памяти.

Это поведение можно изменить путем указания сочетаний флагов, показанных в следующей таблице.

Таблица 10. Флаги

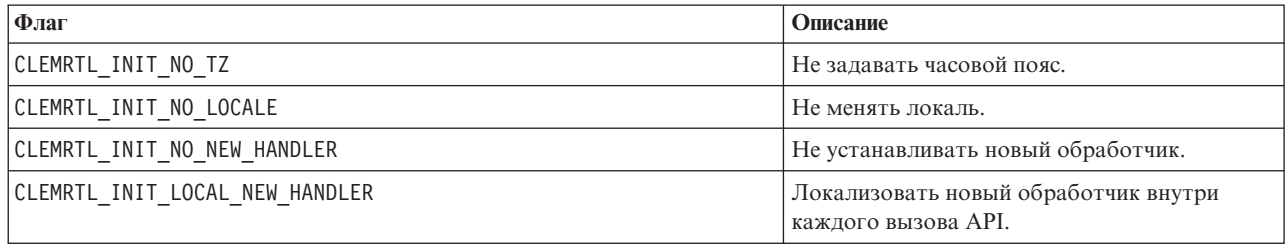

Для правильного преобразования между числами и строками библиотека требует, чтобы для локали LC\_NUMERIC было задано значение "С" (числовой формат IBM SPSS Modeler использует правила локали "С"). Это включает преобразование чисел, считываемых из текстовых файлов и записываемых туда.

- Определите NO LOCALE, если ваша прикладная программа зависит от локали LC NUMERIC и не требует преобразования между числами и строками.
- NO NEW HANDLER и LOCAL NEW HANDLER взаимоисключающие флаги. Библиотека требует, чтобы операция пем генерировала исключительную ситуацию, когда память исчерпана.
- Укажите NO NEW HANDLER, если ваша прикладная программа устанавливает свой собственный новый обработчик или если вы уверены, что ваша система компилятора/библиотеки времени выполнения генерирует исключительную ситуацию по умолчанию.

Указывайте LOCAL NEW HANDLER, только если ваша прикладная программа требует, чтобы операция new возвращала нулевой указатель при исчерпании памяти. Примечание: Это небезопасно использовать в многопоточной среде.

### getOption

```
int clemrtl getOption(
const char* name,
 char* value.
int value size);
```
Возвращает значение опции выполнения.

Таблица 11. Параметры getOption

| $\Pi$ араметр     | Описание                            |
|-------------------|-------------------------------------|
| Iname             | Имя опшии.                          |
| <i>v</i> alue     | Буфер для получения значения опции. |
| <i>value</i> size | Размер буфера для значения.         |

<span id="page-29-0"></span>Возвращает один из кодов состояния, показанных в таблице ниже.

*Таблица 12. Коды состояния*

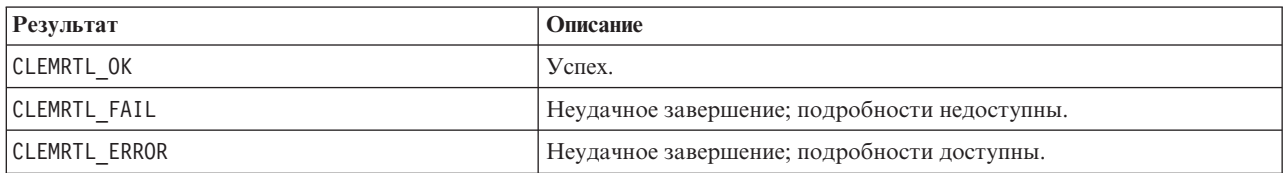

Операция завершается неудачно, если имя опции не совпадает ни с одним из имен опций выполнения, перечисленных выше — например, memory usage, — или если буфер значения недостаточно велик для получения значения параметра, включая завершающий нулевой символ. Значения опций всегда являются строками, даже если интерпретируются как числа. Дополнительную информацию смотрите в разделе [Глава 3, "Выполнение опубликованных потоков", на стр. 11.](#page-16-0)

#### **setOption**

```
int clemrtl_setOption(
const char* name,
 const char* value);
```
Задает значение опции выполнения.

*Таблица 13. Параметры setOption*

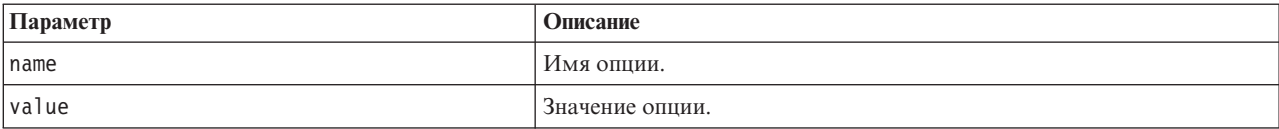

Возвращает один из кодов состояния, показанных в таблице ниже.

*Таблица 14. Коды состояния*

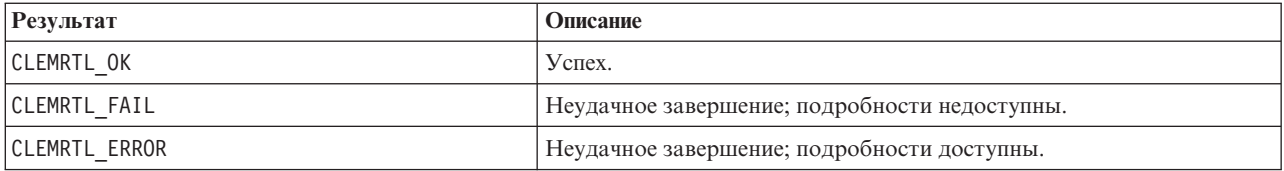

Операция завершается неудачно, если имя опции не совпадает ни с одним из имен опций выполнения, перечисленных выше — например, memory\_usage. Значения опций всегда являются строками, даже если интерпретируются как числа.

#### **setLogFile**

```
int clemrtl_setLogFile(
int mode,
const char* log_file);
```
Перенаправляет сообщения журнала от всех впоследствии открытых образов.

<span id="page-30-0"></span>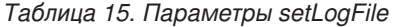

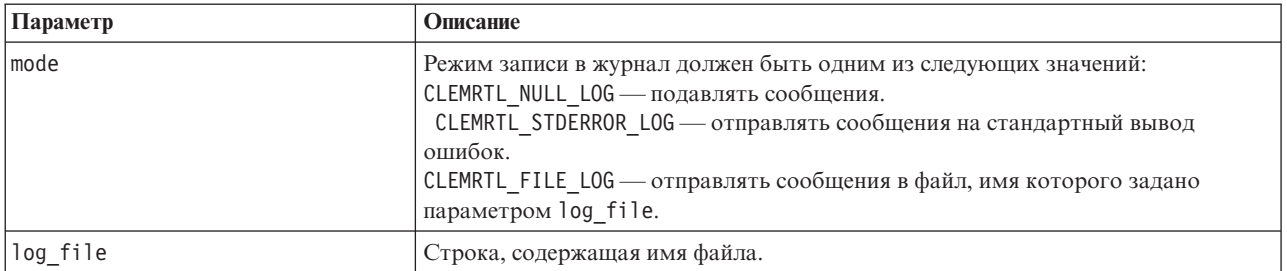

Возвращает один из кодов состояния, показанных в таблице ниже.

*Таблица 16. Коды состояния*

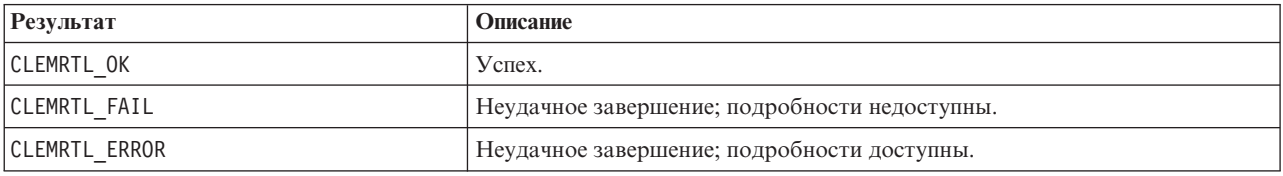

Операция завершается неудачно, если указан неизвестный режим или если затребована запись журнала в файл, но имя файла не указано или недопустимо.

#### **openImage**

```
int clemrtl_openImage(
const char* image file,
const char* param file,
clemrtl_image_handle* handle);
```
Открывает опубликованный образ потока.

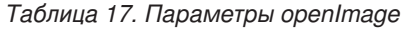

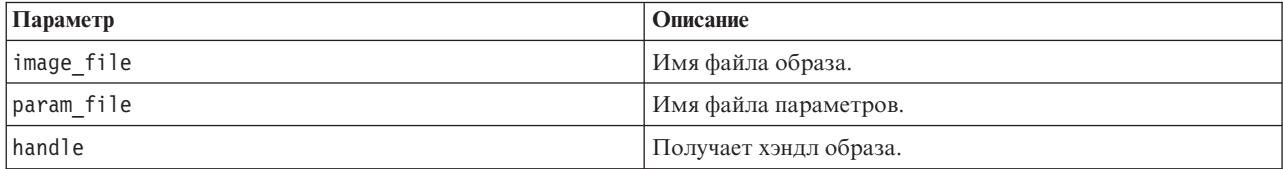

Возвращает один из кодов состояния, показанных в таблице ниже.

*Таблица 18. Коды состояния*

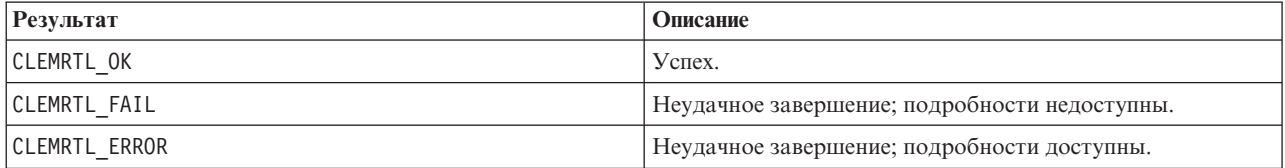

Если отдельный файл параметров не требуется, в качестве файла параметров может быть передано значение NULL. Операция завершается неудачно, если не указан файл образа, если одно из имен файлов недопустимо или если не удается прочитать содержимое файла. Если операция завершается успешно, возвращенный хэндл образа можно использовать для идентификации экземпляра образа в последующих вызовах API.

### <span id="page-31-0"></span>**closeImage**

int clemrtl\_closeImage( clemrtl\_image\_handle handle);

Закрывает хэндл образа и освобождает его ресурсы.

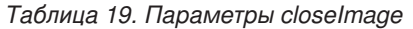

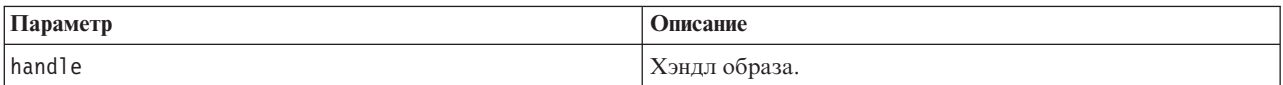

Возвращает один из кодов состояния, показанных в таблице ниже.

*Таблица 20. Коды состояния*

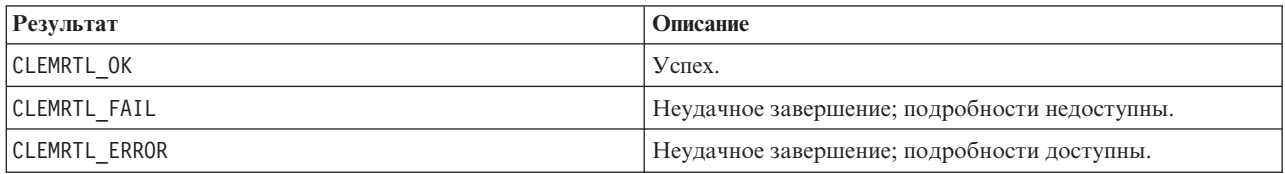

Операция завершается неудачно, если с этим образом работает уже выполняемый вызов API, в частности, если образ все еще выполняется. Если операция завершается успешно, образ закрывается, и этот хэндл становится нельзя использовать в любых последующих вызовах API, за исключением другого вызова clemrtl\_closeImage(), который не произведет никакого эффекта.

#### **enumerateParameters**

int clemrtl enumerateParameters( clemrtl image handle handle, clemrtl parameter proc proc, void\* data);

Применяет процедуру обратного вызова для каждого имени и значения параметра образа.

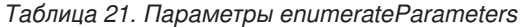

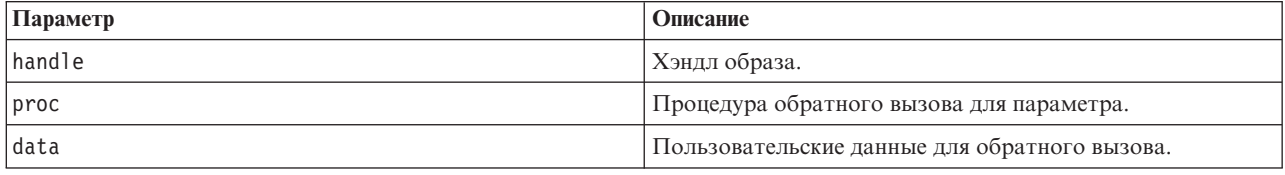

Возвращает один из кодов состояния, показанных в таблице ниже.

*Таблица 22. Коды состояния*

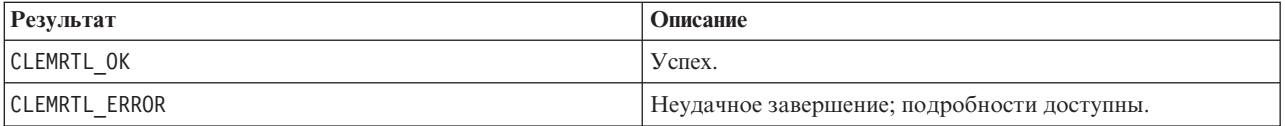

Процедура обратного вызова имеет следующий тип:

```
typedef void (*clemrtl_parameter_proc)(
void* data,
const char* name,
const char* value);
```
<span id="page-32-0"></span>*Таблица 23. Параметры процедуры обратного вызова*

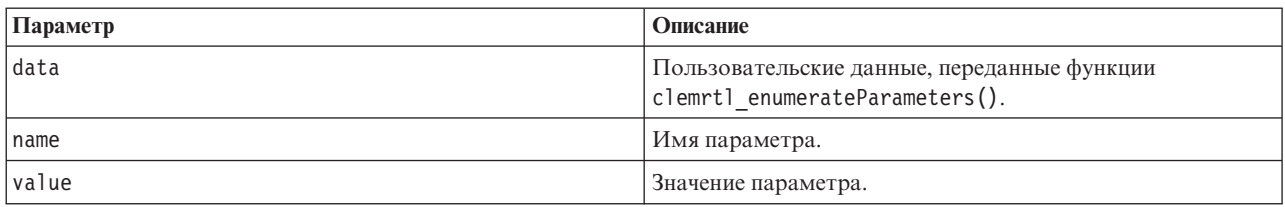

Процедура применяется ровно по одному разу к каждому параметру образа в произвольном порядке.

### **getParameter**

```
int clemrtl_getParameter(
clemrtl im\overline{a}ge handle handle,
 const c\overline{h}ar\ast name,
 char* value,
int value size);
```
Получает значение параметра образа.

*Таблица 24. Параметры getParameter*

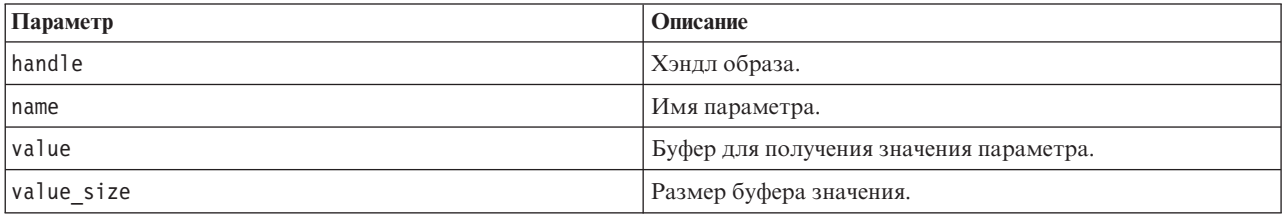

Возвращает один из кодов состояния, показанных в таблице ниже.

*Таблица 25. Коды состояния*

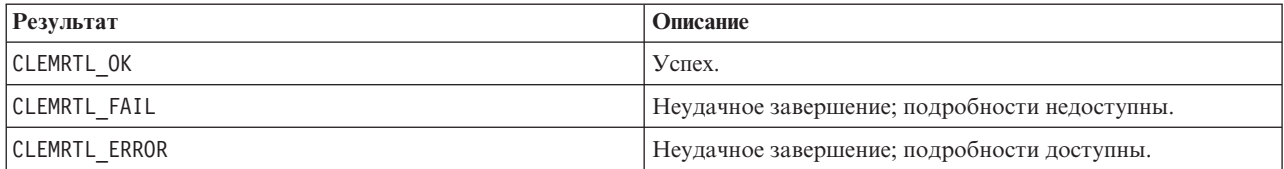

Операция завершается неудачно, если имя параметра не совпадает ни с одним из имен параметров в образе, или если буфер значения недостаточно велик для получения значения параметра, включая завершающий нулевой символ. Для имен параметров используется описанный выше формат имя.атрибут (например, file0.name), а значения параметров всегда являются строками, даже если интерпретируются как числа.

#### **setParameter**

```
int clemrtl setParameter(
clemrtl im\overline{a}ge handle handle,
 const char* name,
 const char* value);
```
Задает значение параметра образа.

*Таблица 26. Параметры setParameter*

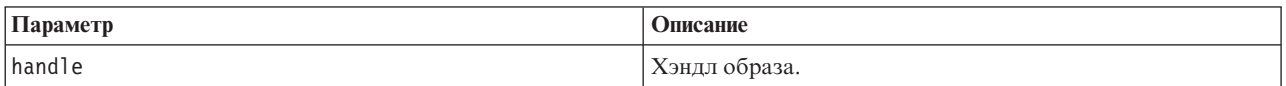

<span id="page-33-0"></span>*Таблица 26. Параметры setParameter (продолжение)*

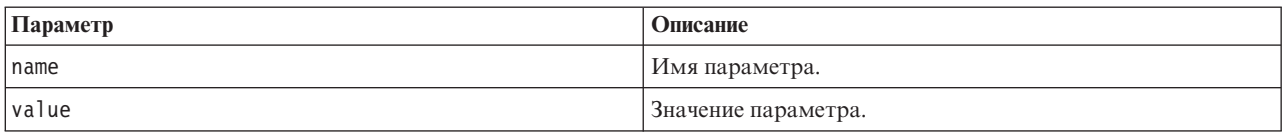

Возвращает один из кодов состояния, показанных в таблице ниже.

*Таблица 27. Коды состояния*

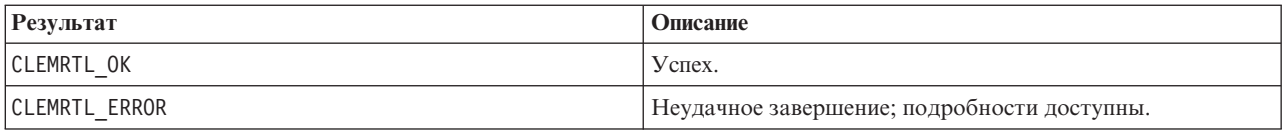

Операция завершается неудачно, если хэндл образа недопустим или если имя параметра не совпадает ни с одним из имен параметров в образе. Для имен параметров используется описанный выше формат имя.атрибут (например, file0.name), а значения параметров всегда являются строками, даже если интерпретируются как числа.

### **getFieldCount**

int clemrtl\_getFieldCount( clemrtl image handle handle, const char\* key, size\_t\* field\_count);

Возвращает число полей в источнике ввода или в назначении вывода.

#### *Таблица 28. Параметры getFieldCount*

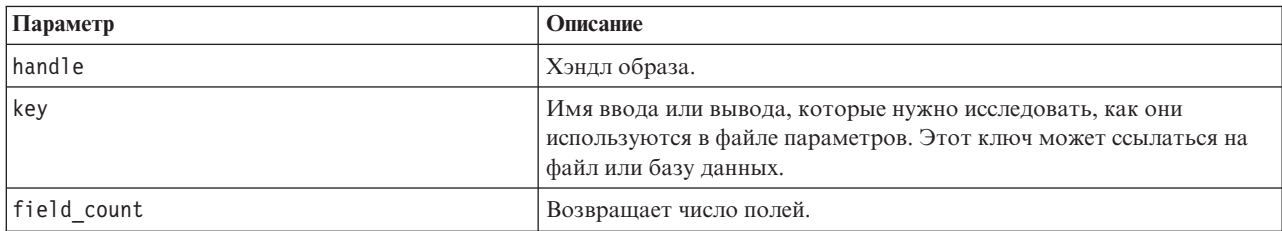

Возвращает один из кодов состояния, показанных в таблице ниже.

*Таблица 29. Коды состояния*

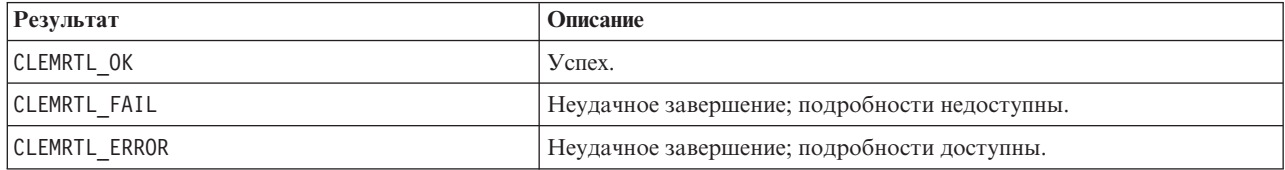

### **getFieldTypes**

int clemrtl\_getFieldTypes( clemrtl image handle handle, const char\* key, size t field count, int\* field types);

Возвращает типы полей для источника ввода или для назначения вывода.

<span id="page-34-0"></span>Таблица 30. Параметры getFieldTypes

| Параметр    | Описание                                                                                                    |
|-------------|----------------------------------------------------------------------------------------------------|
| handle      | Хэндл образа.                                                                                                    |
| key         | Имя ввода или вывода для изучения, как они используются в файле<br>параметров. Этот ключ может ссылаться на файл или базу данных.                                                                                                    |
| field count | Число полей для изучения. Это должно быть число, не<br>превышающее длины массива field types.                                                                                                    |
| field types | Массив длиной не менее field_count, получающий типы полей. В<br>массив копируются типы первых field count полей в источнике или<br>назначении. Если field count больше фактического числа полей,<br>содержимое лишних элементов массива не определено. Значения для<br>типов полей описаны ниже в таблице Типы данных. |

#### Типы данных

Каждый элемент массива field\_types должен быть одним из типов данных, показанных в следующей таблице.

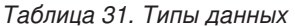

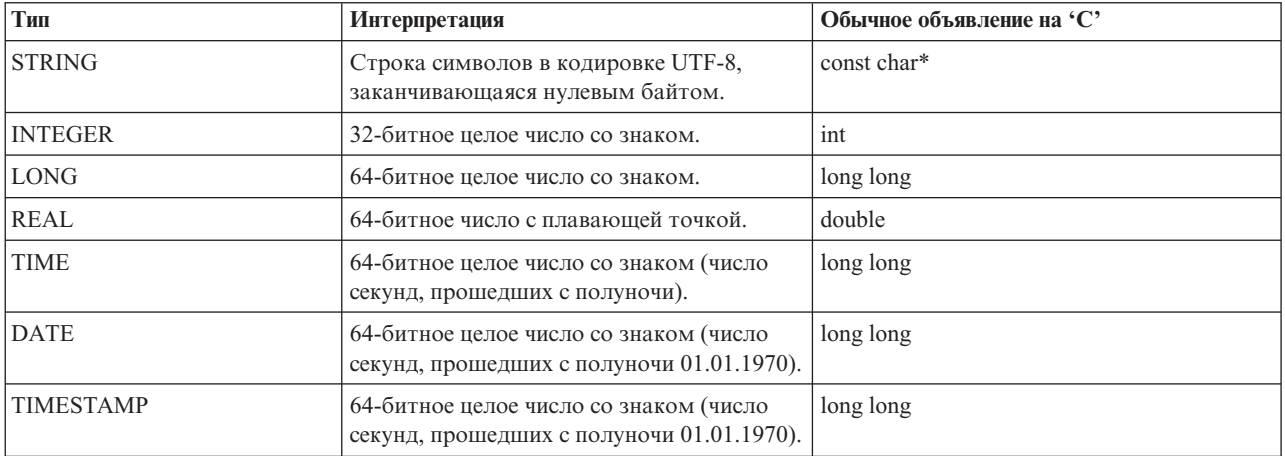

Возвращает один из кодов состояния, показанных в таблице ниже.

Таблица 32. Коды состояния

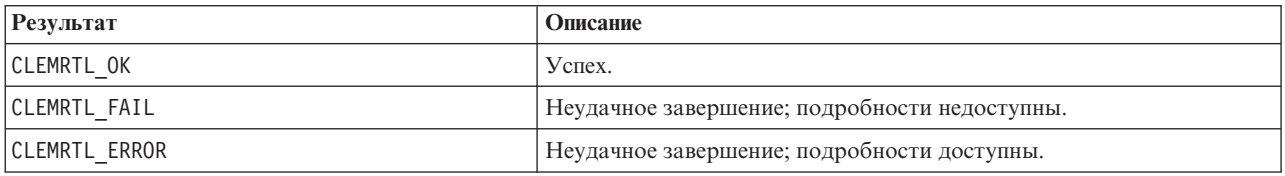

#### setAlternativeInput

```
int clemrtl setAlternativeInput(
clemrtl image handle handle,
const char* key,
size_t field_count,
 int field_types,
void** (*iterator)(void* arg),
void * arg);
```
Заменяет файловый источник ввода на альтернативный источник ввода.

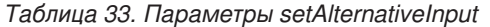

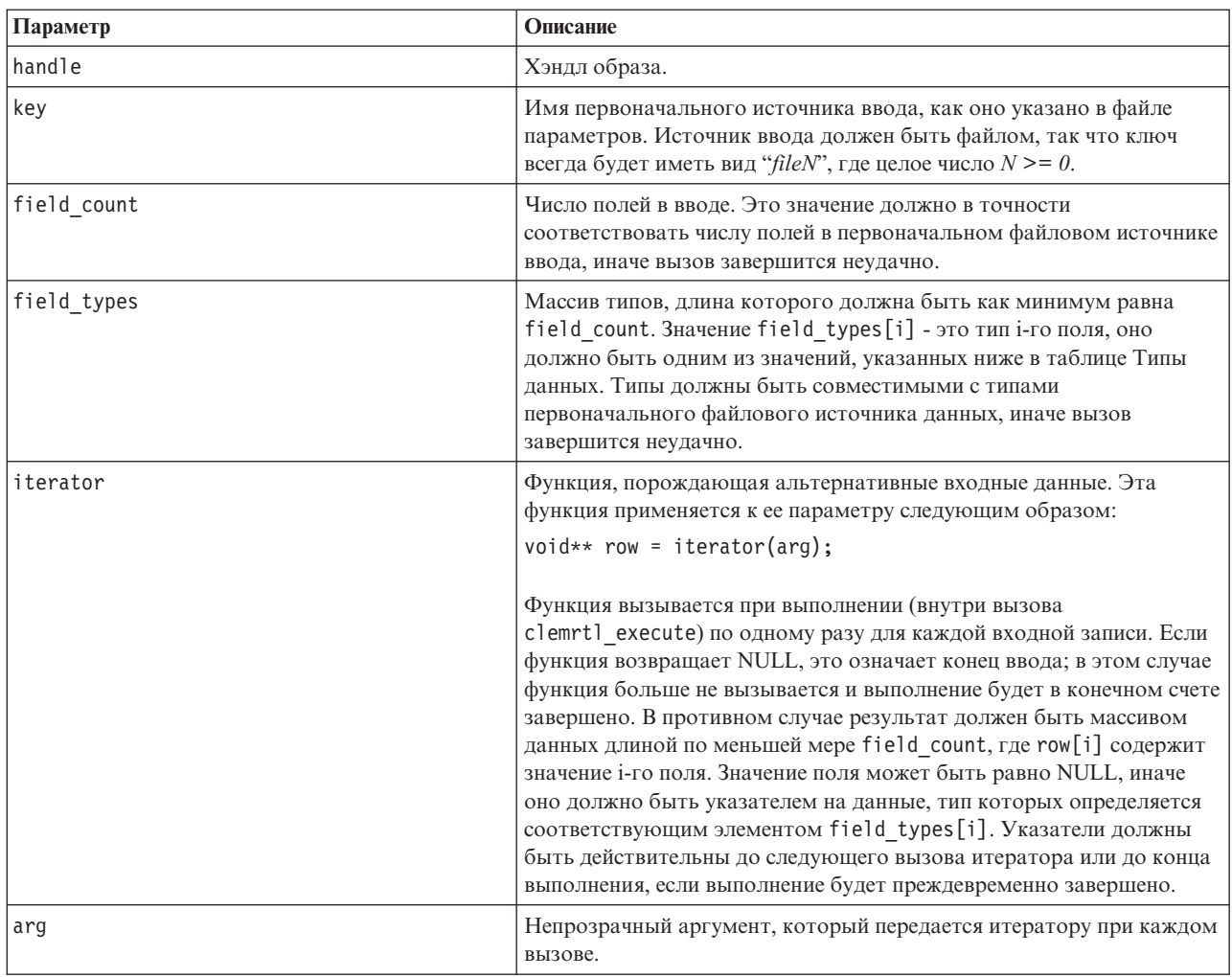

#### Типы данных

Каждый элемент массива field\_types должен быть одним из типов, список которых ограничен. Дополнительную информацию смотрите в разделе "getFieldTypes" на стр. 28.

Возвращает один из кодов состояния, показанных в таблице ниже.

Таблица 34. Коды состояния

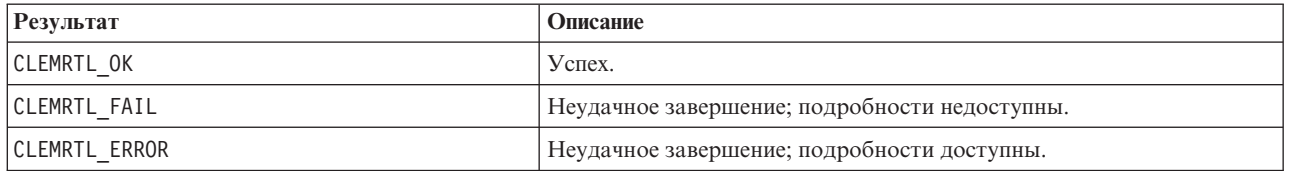

Операция завершается неудачно, если типы полей несовместимы с типами полей в первоначальном файловом источнике данных, или если число полей не равно числу полей в первоначальном файловом источнике данных.

### <span id="page-36-0"></span>setAlternativeOutput

```
int clemrtl_setAlternativeOutput(
clemrtl_image_handle handle,
const char* key,
size t field count,
int field types,
void (*iterator) (void* arg, void** row),
void * arg);
```
Заменяет файловое назначение вывода альтернативным назначением вывода.

Таблица 35. Параметры setAlternativeOutput

| Параметр    | Описание                                                                                                    |
|-------------|----------------------------------------------------------------------------------------------------|
| handle      | Хэндл образа.                                                                                                    |
| key         | Имя первоначального назначения вывода, как оно указано в файле<br>параметров. Назначение вывода должно быть файлом, так что ключ<br>всегда будет иметь вид "fileN", где целое число $N \ge 0$ .                                                                                                    |
| field count | Число полей в выводе. Это значение должно в точности<br>соответствовать числу полей в первоначальном файловом<br>назначении вывода, иначе вызов завершится неудачно.                                                                                                    |
| field_types | Массив типов, длина которого должна быть как минимум равна<br>field count. Значение field_types[i] - это тип i-го поля, оно<br>должно быть одним из значений, указанных ниже в таблице Типы<br>данных. Типы должны быть совместимыми с типами<br>первоначального файлового назначения вывода, иначе вызов<br>завершится неудачно.                                                                                                    |
| iterator    | Функция, принимающая вывод образа. Эта функция применяется к<br>ее параметру и к строке данных следующим образом:<br>iterator(arg, row);<br>Функция вызывается при выполнении (внутри вызова<br>clemrtl execute) по одному разу для каждой строки результата,<br>сгенерированной образом. Значение row, равное NULL, обозначает<br>конец вывода; после него функция больше не должна вызываться;<br>прикладные программы не должны полагаться на этот<br>заключительный вывод и должны выполнять сброс и закрытие<br>любых внешних ресурсов и т.д. по завершении выполнения. Иначе<br>параметр гом должен быть массивом данных длиной по меньшей<br>мере field count, где row[i] содержит значение i-го результата.<br>Значение поля может быть равно NULL, иначе оно должно быть<br>указателем на данные, тип которых определяется соответствующим<br>элементом field_types[i]. Функция должна скопировать любые<br>нужные ей значения данных, так как по возвращении из вызова |
| arg         | сохранение содержимого этой памяти не гарантируется.<br>Непрозрачный аргумент, который передается итератору при каждом                                                                                                    |
|             | вызове.                                                                                                    |

#### Типы данных

Каждый элемент массива field\_types должен быть одним из типов из ограниченного списка. Дополнительную информацию смотрите в разделе "getFieldTypes" на стр. 28.

Возвращает один из кодов состояния, показанных в таблице ниже.

<span id="page-37-0"></span>*Таблица 36. Коды состояния*

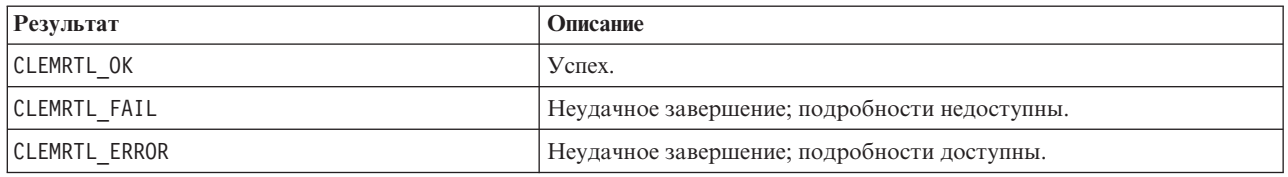

Операция завершается неудачно, если типы полей несовместимы с типами полей в первоначальном файловом назначении вывода, или если число полей не равно числу полей в первоначальном файловом назначении вывода.

#### **execute**

int clemrtl execute(clemrtl image handle handle);

Выполняет образ.

*Таблица 37. Параметры execute*

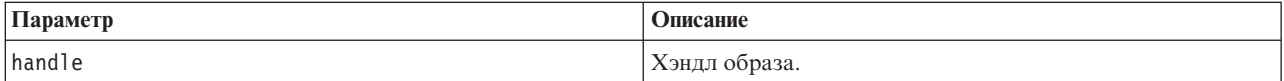

Возвращает один из кодов состояния, показанных в таблице ниже.

*Таблица 38. Коды состояния*

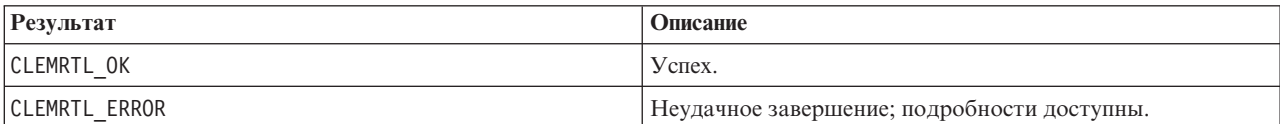

Если образ не был подготовлен, он будет сначала подготовлен с использованием текущих значений параметров. Операция завершается неудачно, если хэндл образа недопустим или если при подготовке или выполнении произошла ошибка. Этот вызов не возвращает управление до завершения выполнения.

#### **prepare**

int clemrtl\_prepare(clemrtl\_image\_handle handle);

Подготавливает образ для выполнения.

#### *Таблица 39. Параметры prepare*

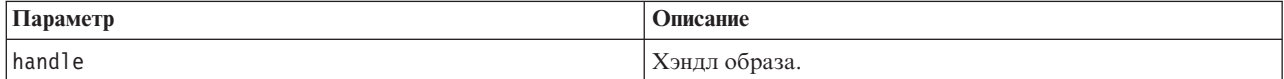

Возвращает один из кодов состояния, показанных в таблице ниже.

#### *Таблица 40. Коды состояния*

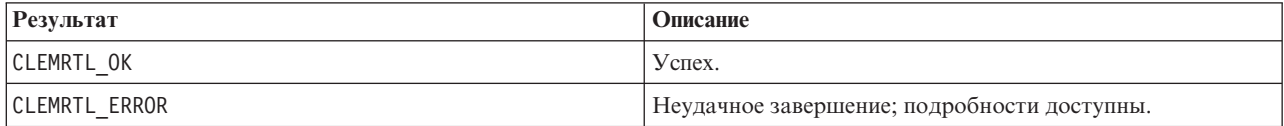

Операция завершается неудачно, если хэндл образа недопустим или если при подготовке произошла ошибка.

<span id="page-38-0"></span>Перед выполнением образа его необходимо подготовить. Подготовка образа фиксирует значения параметров в образе. clemrtl execute() автоматически подготавливает образ при каждом вызове, если он еще не подготовлен; использовать clemrtl\_prepare() для подготовки образа полезно, если образ нужно выполнить несколько раз с одними и теми же значениями параметров; этот вызов может значительно улучшить производительность. После подготовки образа последующие изменения значений параметров игнорируются; чтобы обновить значения параметров в образе, следует снова вызвать clemrtl\_prepare().

### interrupt

int clemrtl\_interrupt(clemrtl\_image\_handle handle);

Прерывает выполнение образа.

Таблица 41. Параметры interrupt

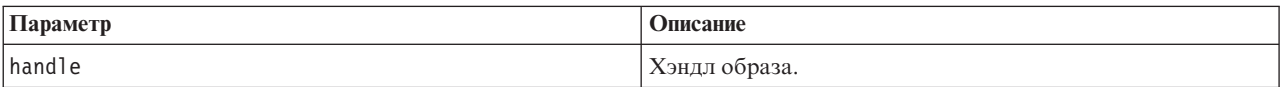

Возвращает один из кодов состояния, показанных в таблице ниже.

Таблица 42. Коды состояния

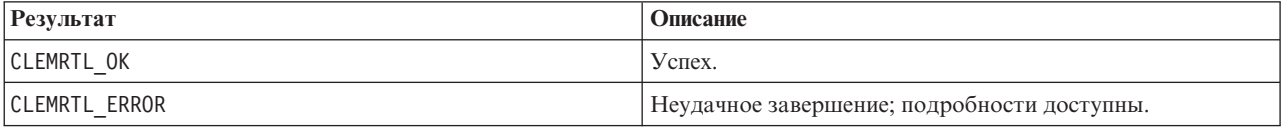

Эта операция не имеет никакого эффекта, если хэндл образа недопустим или если образ не выполняется.

Эту функцию безопасно вызывать одновременно с другим вызовом API с тем же хэндлом образа.

### getErrorDetail

```
int clemrtl getErrorDetail(
clemrtl image handle handle,
char* severity,
int* code.
char* text,
int text size);
```
Получает подробную информацию о последней ошибке, произошедшей в образе.

Таблица 43. Параметры getErrorDetail

| Параметр  | Описание                                                                                                    |
|-----------|----------------------------------------------------------------------------------------------------|
| handle    | Хэндл образа.                                                                                                    |
| severity  | Получает код серьезности в виде одного символа:<br>I — информация<br>W — предупреждение<br>E — ошибка<br>X — системная ошибка |
| code      | Получает номер ошибки.                                                                                                    |
| text      | Буфер для получения текста сообщения.                                                                                         |
| text size | Размер текстового буфера.                                                                                                    |

Возвращает один из кодов состояния, показанных в таблице ниже.

<span id="page-39-0"></span>*Таблица 44. Коды состояния*

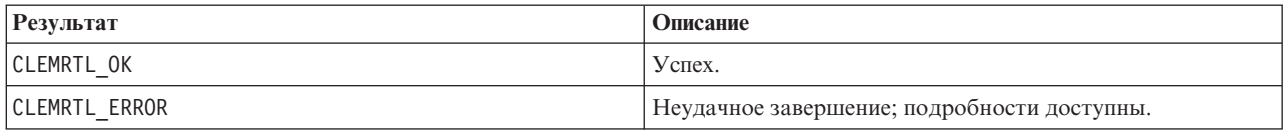

Если хэндл образа недопустим, результаты будут ненадежны. При необходимости текст сообщения усекается для помещения в текстовый буфер.

Если вызов API завершился неудачно с кодом возврата CLEMRTL\_ERROR и эта ошибка не связана с конкретным хэндлом образа, можно передать 0 в качестве хэндла образа для получения подробной информации о последней ошибке, не специфичной для конкретного образа, но эта возможность ненадежна в многопоточной среде.

### **setReportHandler**

```
int clemrtl setReportHandler(
clemrtl image handle handle,
 clemrtl report proc proc,
void* data);
```
Устанавливает процедуру обратного вызова отчета для образа.

#### *Таблица 45. Параметры setReportHandler*

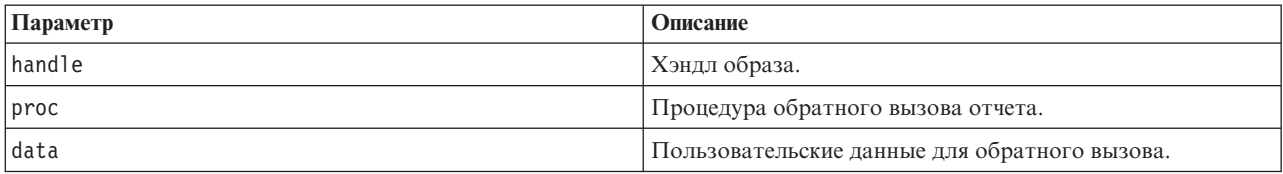

Возвращает один из кодов состояния, показанных в таблице ниже.

*Таблица 46. Коды состояния*

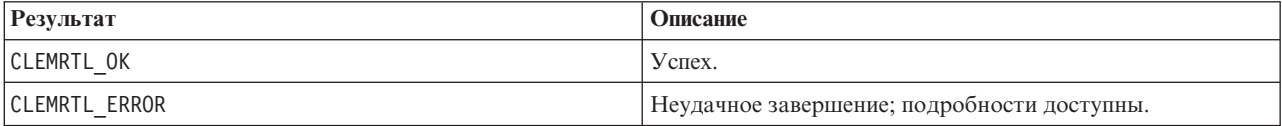

Процедура обратного вызова имеет следующий тип:

```
typedef void (*clemrtl_report_proc)(
void* data,
char severity,
 int code,
const char* text);
```
*Таблица 47. Параметры процедуры обратного вызова*

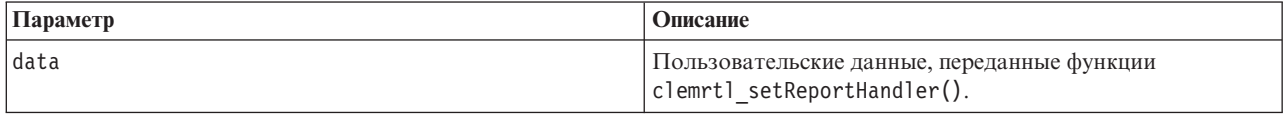

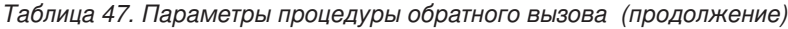

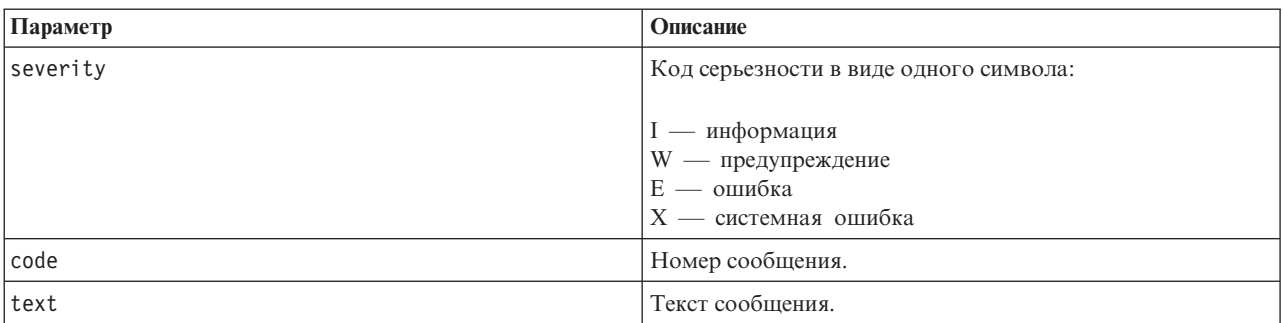

Процедура применяется к каждому поступающему сообщению. Задание для процедуры значения NULL удаляет любой существующий обработчик, установленный для образа.

# <span id="page-42-0"></span>**Уведомления**

Эта информация относится к продуктам и сервису, предлагаемым по всему миру.

ІВМ может не предоставлять в других странах продукты, услуги и аппаратные средства, описанные в данном документе. За информацией о продуктах и услугах, предоставляемых в вашей стране, обращайтесь к местному представителю IBM. Ссылки на продукты, программы или услуги IBM не означают и не предполагают, что можно использовать только указанные продукты, программы или услуги IBM. Разрешается использовать любые функционально эквивалентные продукты, программы или услуги, если при этом не нарушаются права IBM на интеллектуальную собственность. Однако ответственность за оценку и проверку работы любого продукта, программы или сервиса, не произведенного корпорацией IBM, лежит на пользователе.

IBM может располагать патентами или рассматриваемыми заявками на патенты, относящимися к предмету данного документа. Предъявление данного документа не предоставляет какую-либо лицензию на эти патенты. Вы можете послать письменный запрос о лицензии по адресу:

IBM Director of Licensing IBM Corporation North Castle Drive Armonk, NY 10504-1785 U.S.A.

По поводу лицензий, связанных с использованием наборов двухбайтных символов (DBCS), обращайтесь в отдел интеллектуальной собственности IBM в вашей стране или направьте запрос в письменной форме по адресу:

Intellectual Property Licensing Legal and Intellectual Property Law IBM Japan Ltd. 1623-14, Shimotsuruma, Yamato-shi Kanagawa 242-8502 Japan

Следующий абзац не применяется в Великобритании или в любой другой стране, где подобные заявления противоречат местным законам: INTERNATIONAL BUSINESS MACHINES CORPORATION ПРЕДСТАВЛЯЕТ ДАННУЮ ПУБЛИКАЦИЮ "КАК ЕСТЬ", БЕЗ КАКИХ-ЛИБО ГАРАНТИЙ, КАК ЯВНЫХ, ТАК И ПОДРАЗУМЕВАЕМЫХ, ВКЛЮЧАЯ, НО НЕ ОГРАНИЧИВАЯСЬ ТАКОВЫМИ, ПРЕДПОЛАГАЕМЫЕ ГАРАНТИИ СОБЛЮДЕНИЯ ЧЬИХ-ЛИБО АВТОРСКИХ ПРАВ, ВОЗМОЖНОСТИ КОММЕРЧЕСКОГО ИСПОЛЬЗОВАНИЯ ИЛИ ПРИГОДНОСТИ ДЛЯ КАКИХ-ЛИБО ЦЕЛЕЙ И СООТВЕТСТВИЯ ОПРЕДЕЛЕННОЙ ЦЕЛИ. В некоторых штатах при определенных соглашениях не допускается отказ от выраженных или подразумеваемых гарантий, поэтому данное заявление может к вам не относиться.

Эта информация может содержать технические неточности и типографские ошибки. В представленную здесь информацию периодически вносятся изменения; эти изменения будут включаться в новые издания данной публикации. Фирма IBM может в любое время без уведомления вносить изменения и усовершенствования в продукты и программы, описанные в этой публикации.

Любые приводимые здесь ссылки на web-сайты, не относящиеся к компании IBM, даются исключительно для удобства и ни в коей мере не служат целям поддержки или рекламы этих web-сайтов. Материалы этих Web-сайтов не являются частью данного продукта IBM, и вы можете использовать их только на собственную ответственность.

<span id="page-43-0"></span>Любую предоставленную вами информацию IBM может использовать или распространять любым способом, какой сочтет нужным, не беря на себя никаких обязательств по отношению к вам.

Если обладателю лицензии на данную программу понадобятся сведения о возможности: (i) обмена данными между независимо разработанными программами и другими программами (включая данную) и (ii) совместного использования таких данных, он может обратиться по адресу:

IBM Software Group ATTN: Licensing 200 W. Madison St. Chicago, IL; 60606 U.S.A.

Такая информация может быть доступна при соответствующих условиях и соглашениях, включая в некоторых случаях взимание платы.

Описанную в данном документе лицензионную программу и все прилагаемые к ней лицензированные материалы IBM предоставляет на основе положений Соглашения между IBM и Заказчиком, Международного Соглашения о Лицензиях на Программы IBM или любого эквивалентного соглашения между IBM и заказчиком.

Любые данные о выполнении, содержащиеся здесь, были определены в контролируемой среде. Поэтому результаты, полученные в других операционных средах, могут существенно отличаться. Некоторые измерения могли быть сделаны на системах в стадии разработки, и поэтому нет гарантии, что соответствующие показатели останутся теми же на общедоступных системах. Более того, некоторые показатели могли быть оценены путем экстраполяции. Реальные результаты могут отличаться. Пользователи этого документа должны проверить приводимые данные в их конкретной среде.

Информация о продуктах, не принадлежащих компании IBM, была получена от поставщиков этих продуктов, из их опубликованных сообщений или других общедоступных источников. Компания IBM не тестировала эти продукты и не может подтвердить правильность их работы, совместимость и другие утверждения, касающиеся продуктов, не принадлежащих компании IBM. Вопросы о возможностях этих продуктов следует направлять их поставщикам.

Все заявления, касающиеся будущих направлений деятельности или намерений корпорации IBM, подвержены изменению или отмене без предупреждения и являются не более чем выражением целей или намерений.

Эти сведения содержат примеры данных и отчетов, используемых в повседневных деловых операциях. Чтобы проиллюстрировать их настолько полно, насколько это возможно, данные примеры включают имена индивидуумов, названия компаний, брендов и продуктов. Все эти имена и названия являются вымышленными, и любое совпадения с названиями и адресами, используемыми реально действующими компаниями, является чисто случайными.

При просмотре данного электронного информационного документа фотографии и цветные иллюстрации могут не показываться.

### **Товарные знаки**

IBM, логотип IBM, и ibm.com являются товарными знаками или зарегистрированными товарными знаками компании International Business Machines Corp., зарегистрированными во многих странах мира. Прочие наименования продуктов и услуг могут быть товарными знаками, принадлежащими IBM или другим компаниям. Текущий список товарных знаков IBM можно найти в Интернете на странице "Copyright and trademark information" по адресу www.ibm.com/legal/copytrade.shtml.

Intel, логотип Intel, Intel Inside, логотип Intel Inside, Intel Centrino, логотип Intel Centrino, Celeron, Intel Xeon, Intel SpeedStep, Itanium и Pentium являются товарными знаками или зарегистрированными товарными знаками компании Intel или ее дочерних компаний в Соединенных Штатах и других странах.

Linux является зарегистрированным товарным знаком Linus Torvalds в Соединенных Штатах и других странах.

Microsoft, Windows, Windows NT и логотип Windows являются товарными знаками корпорации Microsoft в Соединенных Штатах и других странах.

UNIX является зарегистрированным товарным знаком The Open Group в Соединенных Штатах и других странах.

Java и все основанные на Java товарные знаки и логотипы - товарные знаки или зарегистрированные товарные знаки Oracle и/или его филиалов.

Другие названия продуктов и услуг могут являться товарными знаками IBM или других компаний.

# <span id="page-46-0"></span>**Индекс**

### A

API setReportHandler 34 альтернативный ввод 29 альтернативный вывод 31 коды ошибок 21 коды состояний 21 количество полей 28 обзор 13, 21 опции выполнения 23, 24 справочник 21 типы полей 28

# C

closeImage обзор процессов API 21 справочник по функциям API 26

# Е

enumerateParameters обзор процессов API 21 справочник по функциям API 26 execute обзор процессов API 21 справочник по функциям API 32

# G

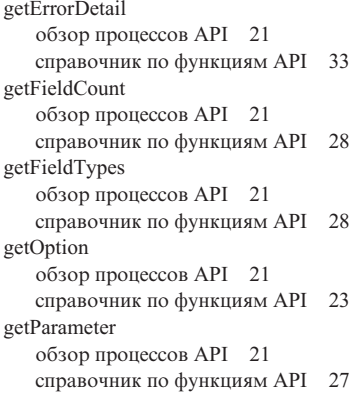

IBM SPSS Modeler 1 документация 3 IBM SPSS Modeler Server 1 IBM SPSS Modeler Solution Publisher 7, 8 встраивание в программы 13 обзор 7 initialise справочник по функциям API 22 флаги 22 initialise\_ext справочник по функциям API 22

initialise\_ext (продолжение) флаги 22 interrupt обзор процессов API 21 справочник по функциям API 33

openImage обзор процессов API 21 справочник по функциям API 25

### Р

prepare обзор процессов API 21 справочник по функциям API 32

### S

setAlternativeInput обзор процессов API 21 справочник по функциям API 29 setAlternativeOutput обзор процессов API 21 справочник по функциям API 31 setLogFile обзор процессов API 21 справочник по функциям API 24 setOption обзор процессов API 21 справочник по функциям API 24 setParameter обзор процессов API 21 справочник по функциям API 27 setReportHandler обзор процессов API 21 справочник по функциям API 34

# U

**UNIX** установка IBM SPSS Modeler Solution Publisher Runtime 16

### Б

библиотека программирования времени выполнения (CLEMRTL) 13

### В

внедрение 7 временная папка Модуль времени выполнения SPSS Modeler Solution Publisher 18

выполнение потоков использование IBM SPSS Modeler Solution Publisher 11, 12 выходные узлы 7

# Д

деинсталляция модуль времени выполнения SPSS Modeler Solution Publisher 18 документация 3

### 3

закрытие потоки 26

# И

инициализировать обзор процессов API 21

# к

колы ошибок  $21$ коды состояний 21

### Л

покаль задание с помощью API 22

# M

модуль времени выполнения деинсталляция 18 запуск 17 каталог temp 18 параметры 11 установка в UNIX 16 установка в Windows 16 модуль времени выполнения SPSS Modeler Solution Publisher деинсталляция 18 запуск 17 системные требования 16 установка 15 Модуль времени выполнения SPSS Modeler Solution Publisher каталог temp 18 системные требования 15

### Ő

Окно установка модуля времени выполнения IBM SPSS Modeler Solution Publisher 15

открытие [потоки 25](#page-30-0)

# **П**

```
параметры
  параметры для выполнения
    потоков 12
  параметры образа API 26, 27
  процедуры обратного вызова API 26
  файлы параметров API 25, 26
потоки публикации
  IBM SPSS Modeler Solution Publisher 7,
    8
примеры
  обзор 4
  Руководство по прикладным
    программам 3
примеры прикладных программ 3
```
# **С**

сообщения об ошибках [справочник по функциям API 24](#page-29-0)[, 33](#page-38-0)[,](#page-39-0) [34](#page-39-0)

### **Ф**

[файл .par 8](#page-13-0) [файл .pim 8](#page-13-0) [файлы журналов 24](#page-29-0) Функции API [closeImage 21](#page-26-0)[, 26](#page-31-0) [enumerateParameters 21](#page-26-0)[, 26](#page-31-0) [execute 21](#page-26-0)[, 32](#page-37-0) [getErrorDetail 21](#page-26-0)[, 33](#page-38-0) [getFieldCount 21](#page-26-0)[, 28](#page-33-0) [getFieldTypes 21](#page-26-0)[, 28](#page-33-0) [getOption 21](#page-26-0)[, 23](#page-28-0) [getParameter 21](#page-26-0)[, 27](#page-32-0) [interrupt 21](#page-26-0)[, 33](#page-38-0) [openImage 21](#page-26-0)[, 25](#page-30-0) [prepare 21](#page-26-0)[, 32](#page-37-0) [setAlternativeInput 21](#page-26-0)[, 29](#page-34-0) [setAlternativeOutput 21](#page-26-0)[, 31](#page-36-0) [setLogFile 21](#page-26-0)[, 24](#page-29-0) [setOption 21](#page-26-0)[, 24](#page-29-0) [setParameter 21](#page-26-0)[, 27](#page-32-0) [setReportHandler 21](#page-26-0) [инициализация 21](#page-26-0)[, 22](#page-27-0)

### **Ч**

часовой пояс [задание с помощью API 22](#page-27-0)

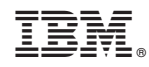

Напечатано в Дании